# Simulátor optického bezvláknového spoje **SIMFSO**

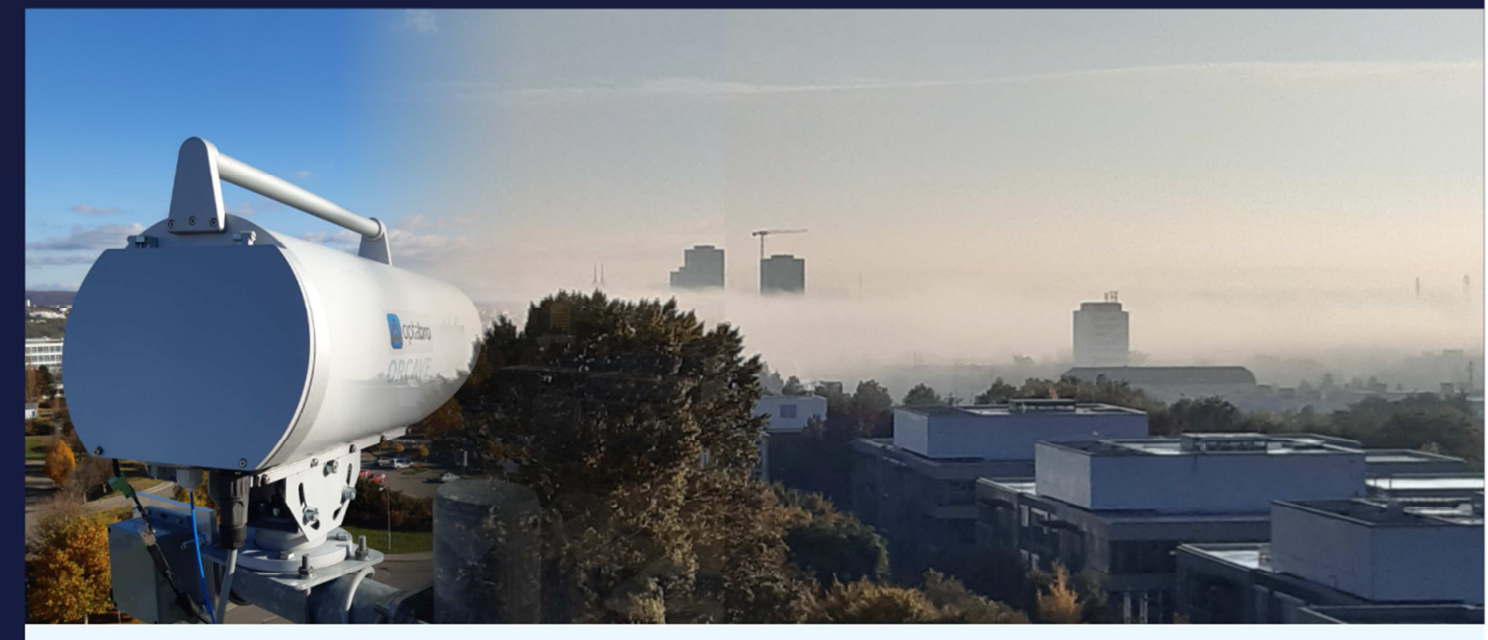

Uživatelský manuál

Verze: 1.0 Datum uvolnění: 31. 10. 2022 Autor: Ing. Petr Skryja Ing. Jiří Němeček, CSc.

Ing. Peter Barcík, Ph.D.

Vývoj programu byl podpořen projektem MV ČR "Robustní systém optické bezvláknové komunikace", č. VI20192022173.

#### **Licenční ujednání – Freeware licence (EULA)**

Stažením, instalací nebo používáním software SIMFSO (dále software) vyjadřujete svůj souhlas s následujícími smluvními podmínkami:

Oprávnění k používání, kopírování a distribuci software a dokumentace je uděleno bezplatně za předpokladu, že budou všechny kopie obsahovat uvedené upozornění týkající se autorských práv a že bude toto upozornění na autorská práva obsaženo společně s tímto upozorněním týkajícím se udělení oprávnění obsaženo v podpůrné dokumentaci. Autor neposkytuje žádné informace týkající se vhodnosti daného softwaru k libovolným účelům. Software je poskytován tak, jak je bez výslovné či předpokládané záruky.

Berete na vědomí, že software obsahuje informace, které jsou vlastnictvím autora a informace, které jsou chráněné autorským zákonem a jinými zákony. Souhlasíte s tím, že nebudete software prodávat, licencovat, distribuovat, měnit, přizpůsobovat, překládat, dekompilovat, zpětně překládat, převádět ze strojového kódu, připravovat ze software odvozená díla nebo se jinak pokoušet z něj odvodit zdrojový kód.

Software je autory poskytován tak, jak je bez jakýchkoli výslovných či předpokládaných záruk. Autor nenese v žádném případě odpovědnost za jakékoli přímé, nepřímé, náhodné, zvláštní, těžké ani následné škody.

# **Uživatelský manuál**

# **1. Určení programu**

Program SIMFSO (*Simulation of Free-space Optics*) je určen k simulaci základních vlastností obecného bezvláknového optického spoje. Ve spojení s hlavicemi MOBFSO dovoluje řídit a monitorovat činnost lokální i vzdálené hlavice.

Podle zadaných vstupních parametrů spoje a atmosféry poskytuje program informace, které vyjadřují chování a použitelnost spoje. Tyto informace se zobrazují na stránkách:

- **LOCATION**,
- **STEADY AND STATISTICAL MODEL OF THE LINK**,
- Sun orientation,
- **Safety**.

Ke komunikaci s hlavicemi MOBFSO je určena stránka **FSO CONSOLE CONNECTION**.

# **2. Základní ovládání**

#### **2.1 Ovládací prvky aplikace**

Základní ovládací prvky aplikace slouží k výběru úloh programu a požadovaných funkcí. Jednotlivé prvky jsou označené na Obr. 2-1, kde:

- 1 Záložka **LOCATION**,
- 2 Záložka **STEADY AND STATISTICAL MODEL OF THE LINK**,
- 3 Záložka **Sun orientation**,
- 4 Záložka **Safety**,
- 5 Záložka **FSO CONSOLE CONNECTION**,
- 6 Tlačítko pro nahrávání map,
- 7 Tlačítko pro generování reportu v PDF,
- 8 Tlačítko pro výpočet (*refresh*),
- 9 Tlačítko pro skrytí aplikace (minimalizaci),
- 10 Tlačítko pro zmenšení aplikace,
- 11 Tlačítko pro zavření aplikace.

Název záložkou zvolené stránky se zobrazuje v horní části obrazovky vlevo. Při použití tlačítka pro zavření aplikace se uloží veškerá data pro příští spuštění.

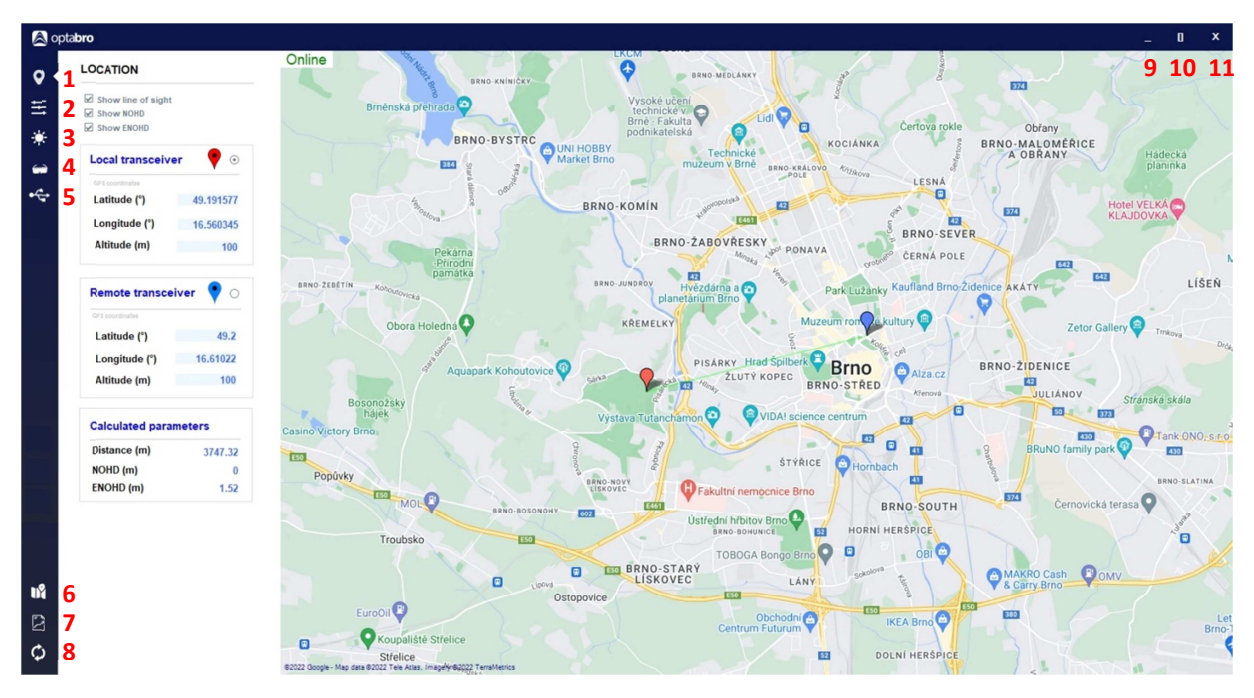

Obr. 2-1: Základní ovládací prvky aplikace.

# **2.2 Zadávání hodnot parametrů a chybová hlášení**

Při zadávání hodnot jednotlivých parametrů na všech stránkách programu se kurzor přesune myší do příslušné buňky, stiskne se a uvolní levé tlačítko myši a vepíše hodnota parametru podle jednotky příslušného parametru zobrazené v kulatých závorkách.

Po zadání hodnot libovolných parametrů na všech stránkách programu je nutné stisknout tlačítko pro výpočet (Tlačítko 8, viz obr. 2-1.). Poté proběhne výpočet všech veličin a zobrazí se hodnoty vypočítaných parametrů podle aktuálních hodnot parametrů vstupních. Tlačítkem 8 lze spustit výpočet na kterékoliv stránce programu.

Některé parametry jsou opatřené poznámkou *Note*. Tyto parametry jsou označené hvězdičkou. Poznámka se zobrazí při umístění kurzoru na název parametru.

Rozsah hodnot některých parametrů je omezený. Pokud je zadaná hodnota mimo povolený rozsah, po stisknutí tlačítka 8 se buňka s chybnou hodnotou zbarví červeně a zobrazí se chybové hlášení *Value error*:

*There is an error in the entered value(s), please check the red colored field(s). Number of incorrectly entered values: #*.

V případě, že zadané hodnoty některých parametrů jsou extrémní, po stisknutí tlačítka 8 se zobrazí chybové hlášení *Form 1*. Jedná se o neošetřenou výjimku, při které lze buď chybu ignorovat, změnit hodnotu parametru a pokračovat v simulaci spoje, nebo ukončit program.

## **3. Simulační moduly**

#### **3.1 Záložka LOCATION**

Záložka LOCATION (Záložka 1, viz obr. 2-1.) slouží k výběru stránky, na které se zadává poloha jednotlivých stanic spoje. Stanice jsou označené barevným špendlíkem; červený *Local transceiver*, modrý *Remote transceiver*. Poloha stanic se zadává buď zápisem zeměpisné délky *Longitude*, zeměpisné šířky Latitude a nadmořské výšky Altitude do příslušných buněk ve sloupci vlevo vedle mapy, anebo kurzorem na mapě. V horní části levého sloupce jsou zaškrtávací pole, pomocí kterých lze zvolit zobrazení spojnice stanic *Line of sight*, jmenovité vzdálenosti s nebezpečím poškození oka *NOHD* (*Nominal ocular hazard distance*) a rozšířené jmenovité vzdálenosti s nebezpečím poškození oka *ENOHD* (*Extended nominal ocular hazard distance*). V dolní části sloupce se zobrazují vypočítané hodnoty vzdálenos3 mezi stanicemi *Distance*, *NOHD* a *ENOHD*.

Zeměpisná délka a šířka se zadávají ve stupních (°), nadmořská výška v metrech (m). Po zadání hodnot těchto zeměpisných souřadnic je nutné stisknout tlačítko 8, viz obr. 2-1. Značky stanic na mapě se zobrazí v místech se zadanou polohou. Jsou-li zaškrtnuta příslušná pole, současně se stanicemi se zobrazí čáry *Line of sight*, *NOHD* a *ENOHD*.

Při využití mapy k zadání polohy stanic je nutné nejdříve v levém sloupci označit stanici (*Local transceiver*, nebo *Remote transceiver*), jejíž poloha bude následně zadaná na mapě. Stanice se volí pomocí funkčního prvku *radio button*. Poté se umístí ukazatel myši do místa na mapě, ve kterém se nachází vybraná stanice. Dvojklikem levého tlačítka myši se zobrazí špendlík zvolené stanice a souřadnice této stanice se zavedou do programu. Bezprostředně následuje výpočet vzdálenosti mezi stanicemi *Distance*, která se zobrazí v poli *Calculated parameters*. Dále je nutné zadat hodnoty nadmořských výšek umístění jednotlivých stanic do příslušných buněk v levém sloupci. Po stisknutí tlačítka 8 proběhnou výpočty všech parametrů na každé stránce programu. Zadávaná nadmořská výška umístění konkrétní stanice musí být součtem nadmořské výšky terénu pod stanicí a výšky stanice nad terénem.

Mapu je možné přibližovat, oddalovat a přesouvat pomocí myši, podobně jako u online map Google.

#### Mapové podklady

Program SIMFSO může využívat online mapové podklady od poskytovatele Google nebo offline podklady v podobě souboru na disku. Kliknutím na tlačítko *Online* respektive *Offline* v levém horním rohu mapy dojde k přepnutí map mezi mapami Google a databází ve formátu *MBTiles* uloženou v počítači. Pokud ještě *Offline* mapa nebyla vložena, je uživatel vyzván k jejímu výběru.

MBTiles je souborový formát pro ukládání mapových dlaždic do jednoho souboru. Technicky jde o databázi SQLite. Data je možné získat bezplatně z podkladů Open Street Map na následujících odkazech:

#### http://osmlab.github.io/osm-qa-tiles/

Zde je možné získat databázi pro celý svět (cca 36 GB) nebo vyexportovat jen určitou zemi (ČR cca 800MB).

https://extract.bbbike.org/?format=mbtiles-openmaptiles.zip

Tato služba dovoluje exportovat vybrané území na mapě.

V obou případech je výsledkem soubor s příponou .mbtiles, který se musí nejdříve uložit do trvalé složky na disku. Při přepnutí SIMFSO do offline režimu je uživatel vyzván k zadání souboru. V programu je pak uložena jen cesta k tomuto souboru. Jeho obsah se z důvodu velikosti nikam nekopíruje.

# **3.2 Záložka STEADY AND STATISTICAL MODEL OF THE LINK**

Záložka **STEADY AND STATISTICAL MODEL OF THE LINK** (Záložka 2, obr. 2-1.) slouží k výběru stránky, na které se pomocí stacionárního a statistického modelu spoje počítají parametry a veličiny spoje, které slouží k posouzení jeho výkonové bilance a použitelnosti. Dále se zde počítají parametry, které vyjadřují útlum optického záření při průchodu atmosférou a vliv turbulentního proudění vzduchu na laserový svazek. Je zde také výpočet rozptýleného optického výkonu přijímaného odposlechovým přijímačem. Stránka má pět vrstev.

V první vrstvě v horní části stránky jsou dvě pole, kde se zadávají vstupní parametry vysílače *Transi/er input parameters* a vstupní parametry přijímače *Receiver input parameters*. Tyto parametry se využívají ke stanovení výkonové bilance spoje podle jeho stacionárního modelu.

V druhé vrstvě jsou pole vypočítaných systémových parametrů *Calculated system parameters* a parametrů šíření *Calculated propagation parameters*. Podle systémových parametrů se rozhoduje, zda se úroveň optického výkonu přijímaného přijímačem nachází v přípustném intervalu hodnot. Parametry šíření představují konstantní složky útlumu optického výkonu, které nezávisí na aktuálním stavu atmosféry. Využívají se ve stacionárním modelu spoje.

Ve třetí vrstvě jsou výkonový diagram spoje Power level diagram a diagram nedostupnosti spoje *Unavailability diagram*. Tyto diagramy reprezentují stacionární a statistický model spoje.

Ve čtvrté vrstvě jsou dvě pole. V poli *Eavesdropping* se zobrazují zadávané i vypočítané parametry, které jsou určené ke stanovení výkonu přijímaného přijímačem mimo hlavní optický kanál. Tento přijímač slouží k příjmu atmosférou rozptýleného záření optického spoje. Jednotlivé parametry vyjadřují vlastnosti rozptylujícího přenosového prostředí a odposlechového přijímače. V poli Beam *wandering* se zobrazují parametry svazku, které charakterizují vliv turbulentního proudění vzduchu na prostorové fluktuace optického svazku spoje.

V páté vrstvě je pole Atmospheric attenuation. V tomto poli se zobrazují zadávané i počítané parametry, které charakterizují vliv vybraných meteorologických jevů na útlum vysílaného optického výkonu mezi stanicemi spoje. Tyto parametry se využívají při tvorbě statistického modelu spoje.

# **3.2.1 Parametry vysílače a přijímače**

První vrstva stránky je zobrazena na obr. 3-1. V poli *Transmitter input parameters* se zadávají následující vstupní parametry vysílače:

- Střední hodnota výkonu vysílaného zdrojem záření, Radiation source mean power, zadávaná v (mW),
- Útlum na přechodu zdroj záření/vysílací optická soustava (VOS), *Source / Lens attenuation*, (dB),
- Útlum na VOS, *TX lens attenuation*, (dB),
- Průměr VOS, *TX lens diameter*, (mm),
- Útlum na krycím skle, *Cover glass attenuation*, (dB),
- Vlnová délka, *Wavelenght*, (nm),
- Rozbíhavost svazku, *Angular width of the beam*, (mrad).

V poli *Receiver input parameters* se zadávají následující vstupní parametry přijímače:

- Citlivost přijímače, *Sensivity threshold*, (dBm),
- Útlum na přijímací optické soustavě (POS), *RX lens attenuation*, (dB),
- Průměr POS, *RX lens diameter*, (mm),
- Dynamický rozsah přijímače, *Dynamic range*, (dB),
- Útlum způsobený chybou zamíření, Pointing error attenuation, (dB),
- Zorný úhel přijímače, *Angle of view*, (mrad).

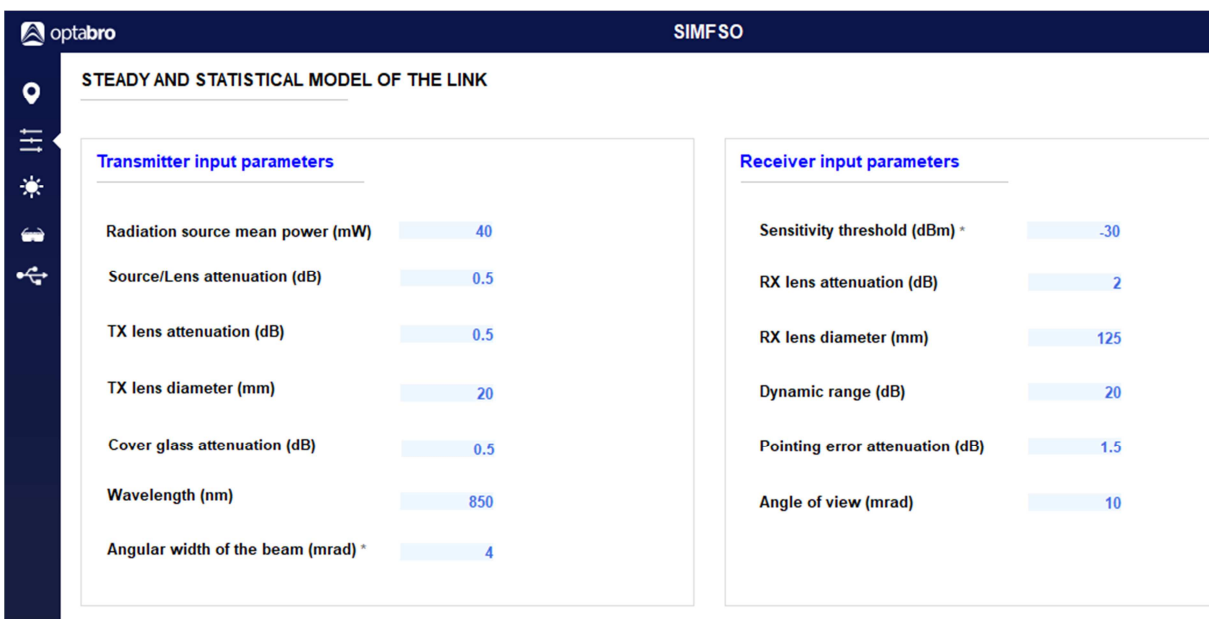

Obr. 3-1: Zadávání parametrů optického přijímače a vysílače.

Předpokládá se, že výstupní svazek vysílače je Gaussův. Rozbíhavost tohoto svazku je definována jako úhel, který svírají tečny ke krajům svazku. Kraj svazku ve stacionárním modelu spoje je v takové vzdálenosti od osy svazku, ve které optická intenzita poklesne na úroveň (1 / e<sup>2</sup>) · *I*<sub>m</sub>, kde *I*<sub>m</sub> je optická intenzita na ose svazku.

Umístěním kurzoru na parametr *Angular width of the beam* se zobrazí poznámka *Note*, která uvádí definici kraje svazku pro výpočet výkonu ve stacionárním modelu: *Angular width of the TX beam (edge – edge) defined by an optical intensity level equal to a multiple (1/e^2) of its maximum value.* 

Zadávané hodnoty vlnové délky musí ležet v intervalu od 700 nm do 1800 nm. Při vložení hodnoty, která je mimo tento interval, se zobrazí chybové hlášení *Value error.*

Umístěním kurzoru na parametr *Sensivity threshold* se zobrazí poznámka *Note*: *Minimum detected*  power. Je to minimální detekovaný optický výkon, při kterém spoj pracuje s požadovanou odolností vůči útlumu optického záření v atmosféře.

## **3.2.2 Vypočítané systémové parametry**

Druhá vrstva stránky je zobrazena na obr. 3-2. V poli *Calculated system parameters* jsou zobrazené hodnoty následujících počítaných parametrů:

- Výkon výstupního záření vysílače, *Transmitter power*, (dBm),
- Přímá vzdálenost mezi stanicemi spoje, *Distance*, (m),
- Linková rezerva, *Link margin*, (dB),
- Normovaná linková rezerva, *Normalized link margin*, (dB / km),
- Systémová rezerva, *System margin*, (dB),
- Saturační výkon přijímače, *Maximum RX power*, (dBm),
- Citlivost přijímače, *Sensivity threshold*, (dBm).

|           | <b>A</b> optabro                    |        | <b>SIMFSO</b>                            |       | -                                        |       | $\boldsymbol{\mathsf{x}}$ |
|-----------|-------------------------------------|--------|------------------------------------------|-------|------------------------------------------|-------|---------------------------|
| $\bullet$ | <b>Calculated system parameters</b> |        |                                          |       | <b>Caltulated propagation parameters</b> |       | $\overline{\phantom{a}}$  |
| 玉         | <b>Transmitter power (dBm)</b>      | 20     | <b>System margin (dB)</b>                | 79.9  | <b>Propagation attenuation (dB)</b>      | 41.31 |                           |
| 美         | Distance (m) *                      | 576.08 | <b>Maximum RX power (dBm)</b>            | $-10$ | <b>Particle attenuation (dB)</b>         | 0.57  |                           |
| $\bullet$ | Link margin (dB)                    | 15.91  | <b>Sensitivity threshold (dBm)</b>       | $-30$ | <b>Turbulence attenuation (dB)</b>       | 0.03  |                           |
| $\div$    | Normalized link margin (dB/km)      | 27.61  | Received power is within allowed limits. |       |                                          |       |                           |

Obr. 3-2: Zobrazení systémových parametrů.

Kromě hodnot uvedených parametrů se v tomto poli zobrazuje výsledek výpočtu ve formě hlášení, která sdělují, zda se přijímaný výkon nachází v požadovaném intervalu hodnot, nebo pod úrovní citlivosti přijímače, nebo nad saturační úrovní:

- *Received power is within allowed limits.*
- *Received power is under allowed limit!*
- *Received power is above allowed limit!*

V poli *Calculated propagation parameters* jsou zobrazené hodnoty následujících počítaných parametrů:

• Útlum šířením, *Propagation attenuation*, (dB),

- Útlum na částicích čisté atmosféry (dB), *Particle attenuation*, (dB)
- Útlum způsobený turbulencí vzduchu, *Turbulence attenuation*, (dB).

Umístěním kurzoru na parametr *Distance* se zobrazí poznámka *Note: Straight-line distance between transceivers.*

Základní veličiny, podle kterých se hodnotí použitelnost spoje dané konfigurace, jsou linková rezerva spoje *M*, normovaná linková rezerva  $M_1$ a systémová rezerva  $M_S$ . Ve spojení se statistickým modelem spoje umožňují stanovit nedostupnost spoje v uvažované lokalitě. Tyto veličiny jsou dané následujícími vztahy [1]:

$$
M=\tilde{P}_{\rm m,RX}-P_{\rm 0,RX}\,,\tag{1}
$$

$$
M_1 = \frac{M}{L_{12}},\tag{2}
$$

$$
M_{s} = P_{m, TX} - P_{0, RX} + 20 \cdot \log \left( \frac{D_{RX}}{\varphi_{t}} \right),
$$
\n(3)

kde  $\tilde{P}_{\rm m,RX}$ střední přijímaný optický výkon pro případ čisté atmosféry, (dBm),

- *P*<sub>0.RX</sub> citlivost přijímače, (dBm),
- *L*12 vzdálenost mezi stanicemi, (m),
- *P*<sub>mTX</sub> střední optický výkon vysílače, (dBm),
- *D*<sub>RX</sub> průměr přijímací optické soustavy, (mm),
- $\varphi_t$  rozbíhavost svazku, (mrad).

#### **3.2.3 Výkonový diagram a nedostupnost**

Třetí vrstva stránky je zobrazena na obr. 3-3. Výkonový diagram Power level diagram reprezentující stacionární model spoje graficky znázorňuje úroveň optického výkonu, stanovenou v závislosti na vlastnostech jednotlivých prvků přenosové trasy uvedených podél vodorovné osy diagramu. Kromě položek *RX Lens gain, Atmospheric attenuation reserve* a *BER reserve* se v diagramu vždy jedná o výkon, který zahrnuje reálný útlum záření na daném prvku přenosové trasy. Položka *RX Lens gain*  vyjadřuje reálný zisk přijímací optické soustavy pro danou konfiguraci spoje. Položka Atmospheric attenuation reserve vyjadřuje požadavek na zvýšení výkonu zdroje záření za účelem posílení odolnosti spoje vůči útlumu optického záření v atmosféře. V diagramu jsou také vyznačené minimální a maximální úroveň přijímaného výkonu, což jsou mezní přípustné hodnoty dané citlivostí, resp. saturací přijímače. Přijímaný výkon by se měl nacházet v pásmu mezi těmito mezními hodnotami.

V diagramu nedostupnosti spoje *Unavailibility diagram* jsou dva grafy. První vyjadřuje závislost normované linkové rezervy spoje  $M_1$  na vzdálenosti mezi stanicemi spoje  $L_{12}$ ,  $M_1 = f(L_{12})$ . Normované linkové rezervě je roven mezní koeficient útlumu atmosféry, při kterém je úroveň přijímaného optického výkonu rovna citlivosti přijímače. Při zvýšení koeficientu útlumu nad mezní úroveň poklesne přijímaný výkon pod hodnotu citlivosti přijímače a nastává únik spoje.

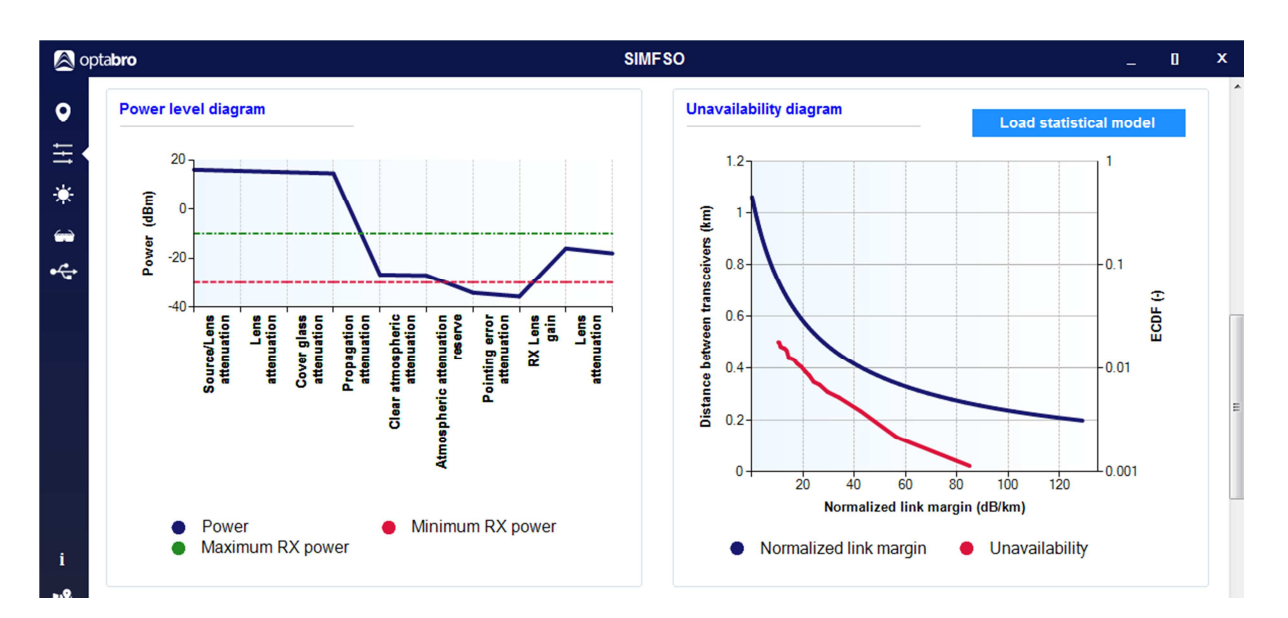

Obr. 3-3: Výkonový diagram a nedostupnost.

Dlouhodobá nedostupnost spoje představuje pravděpodobnost, že přídavný útlum v atmosféře způsobený zejména rozptylem na hydrometeorech mlhy přesáhne hodnotu linkové rezervy. Jednou z možností, jak získat dlouhodobé statistiky je využití záznamů o meteorologické dohlednosti, které provádějí všechna letiště [1]. Meteorologická dohlednost je definovaná jako délka trasy v atmosféře *L*, při níž propustnost nabývá hodnoty *T* = 0,02 = 2 % (při *λ* = 550 nm). Mezi meteorologickou dohledností *V<sub>M</sub>* a koeficientem extinkce α<sub>e</sub> platí přibližný vztah [2]

,  $\hspace{1.6cm} (4)$ 

$$
\alpha_e(\lambda) \approx \frac{3.91}{V_M \left(\frac{\lambda}{550}\right)^q}; \, (\text{km}^{-1}; \text{km,nm})
$$

kde *q* = 0,16 *VM* + 0,34 pro 1 km < *VM* < 6 km; (opar) *q* = *VM* – 0,5 pro 0,5 km < *VM* < 1 km; (střední mlha) *q* = 0 pro *VM* < 0,5 km; (silná mlha)

Ve studii [3] byly zpracovány dlouhodobé záznamy meteorologické dohlednosti z 210 evropských letišť, které je možné využít pro odhad nedostupnosti. Jejich seznam je uveden v příloze.

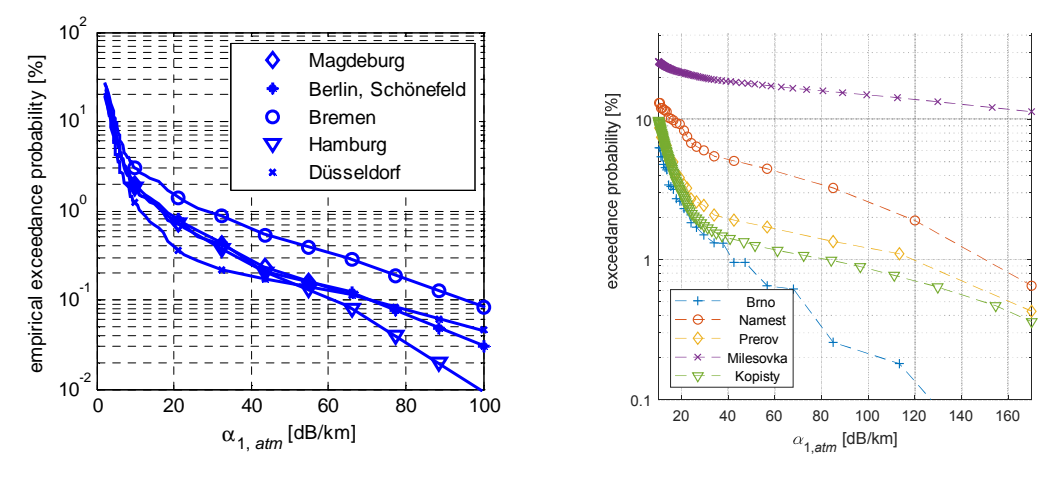

Obr. 3-4: Příklady doplňkové distribuční funkce pro některá města.

| Město          | 40 dB/km | $60$ dB/km | 80 dB/km | $100 \text{ dB/km}$ |  |  |
|----------------|----------|------------|----------|---------------------|--|--|
| <b>Dresden</b> | 0,31     | 0,22       | 0,11     | 0,051               |  |  |
| Cologne        | 0,14     | 0,090      | 0,051    | 0,027               |  |  |
| Nurnberg       | 0,15     | 0,072      | 0,026    | 0,0082              |  |  |
| Leipzig        | 0,38     | 0,20       | 0,12     | 0,079               |  |  |
| Hannover       | 0,44     | 0,26       | 0,16     | 0,10                |  |  |
| Hamburg        | 0,18     | 0,033      | 0,014    | 0,0087              |  |  |
| Dortmund       | 0,27     | 0,17       | 0,058    | 0,015               |  |  |
| Bayreuth       | 1,24     | 0,67       | 0,31     | 0,14                |  |  |
| Catania        | 0,043    | 0,028      | 0,020    | 0,014               |  |  |
| Bergamo        | 0,95     | 0,62       | 0,40     | 0,26                |  |  |
| Torino         | 1,05     | 0,77       | 0,52     | 0,33                |  |  |
| Parma          | 0,82     | 0,46       | 0,28     | 0,17                |  |  |
| Bologna        | 1,70     | 1,16       | 0,82     | 0,59                |  |  |
| Verona         | 1,76     | 1,45       | 1,08     | 0,77                |  |  |
| Firenze        | 0,66     | 0,44       | 0,29     | 0,19                |  |  |
| Trieste        | 0,31     | 0,17       | 0,093    | 0,051               |  |  |
| Grenoble       | 0,23     | 0,12       | 0,056    | 0,024               |  |  |
| Vichy          | 0,78     | 0,48       | 0,30     | 0,19                |  |  |
| Montpellier    | 0,19     | 0,098      | 0,057    | 0,034               |  |  |
| Avignon        | 0,50     | 0,39       | 0,25     | 0,15                |  |  |
| Orléans        | 1,02     | 0,58       | 0,24     | 0,090               |  |  |
| Lille          | 1,30     | 0,87       | 0,56     | 0,35                |  |  |
| Strasbourg     | 0,96     | 0,53       | 0,29     | 0,15                |  |  |

Tab. 1 Závislost nedostupnosti linky na hodnotě normované linkové rezervy

Tabulka 1 slouží pro odhad nedostupnosti spoje na základě znalosti normované linkové rezervy. Pro grafické zobrazení funkcí z obr. 3-4 je možné příslušnou statistickou závislost nahrát pomocí tlačítka Load statistical model. V instalační složce programu SIMFSO jsou uloženy ve složkách "Europe" a "visibility 2019" zpracované záznamy v podobě jednotlivých souborů pojmenovaných podle míst měření.

Graf je platný pro konkrétní lokalitu, ve které se uskutečnila potřebná měření. Je grafickým vyjádřením statistického modelu spoje. Představuje doplňkovou funkci *R*(α<sub>1,atm</sub>) ke statistické distribuční funkci *F*(α<sub>1,atm</sub>) koeficientu útlumu atmosféry α<sub>1,atm</sub>. Jedná se o funkci, která vyjadřuje pravděpodobnost, že koeficient útlumu atmosféry překročí stanovenou hodnotu. Je-li touto hodnotou mezní úroveň rovnající se normované linkové rezervě spoje, je možné z doplňkové funkce koeficientu útlumu přímo stanovit pravděpodobnost nedostupnosti spoje  $P_{un}$  za období minimálně jednoho roku,  $P_{un} = R(\alpha_{1,atm} > M_1)$ . V diagramu je pravděpodobnost nedostupnosti vyjádřena v procentech.

Pomocí diagramu nedostupnosti lze stanovit procento nedostupnosti konkrétního spoje následujícím způsobem. Pro zvolenou vzdálenost mezi stanicemi se z grafu funkce *M*1 = *f*(*L*12) určí hodnota normované linkové rezervy *M*1. Z grafu *P*un = *R*(*M*1) se pro nalezenou hodnotu *M*<sub>1</sub> následně určí procento nedostupnosti spoje. Takto stanovená nedostupnost platí pro spoj se zvolenou vzdáleností mezi stanicemi a s danou linkovou rezervou, která je určena konkrétní konfigurací spoje.

## **3.2.4 Rozptylový kanál**

Čtvrtá vrstva stránky je zobrazena na Obr. 3-5. V poli *Eavesdropping* se zobrazují následující parametry:

#### Vstupní zadávané parametry

- Koncentrace částic, Particle concentration, (1 / cm<sup>3</sup>),
- Průměr čás3c, *Parcle radius*, (µm),
- Průměr vstupní apertury odposlechového přijímače, *Eavesdropper receiver aperture diameter*, (m),
- Transmitance optických prvků odposlechového přijímače, *Transmittance of optical elements*,  $(-)$
- Vzdálenost odposlechového přijímače, *Eavesdropper distance*, (m),
- Úhlem snímání rozptylující oblasti odposlechovým přijímačem, *Eavesdropper angle*, (°).

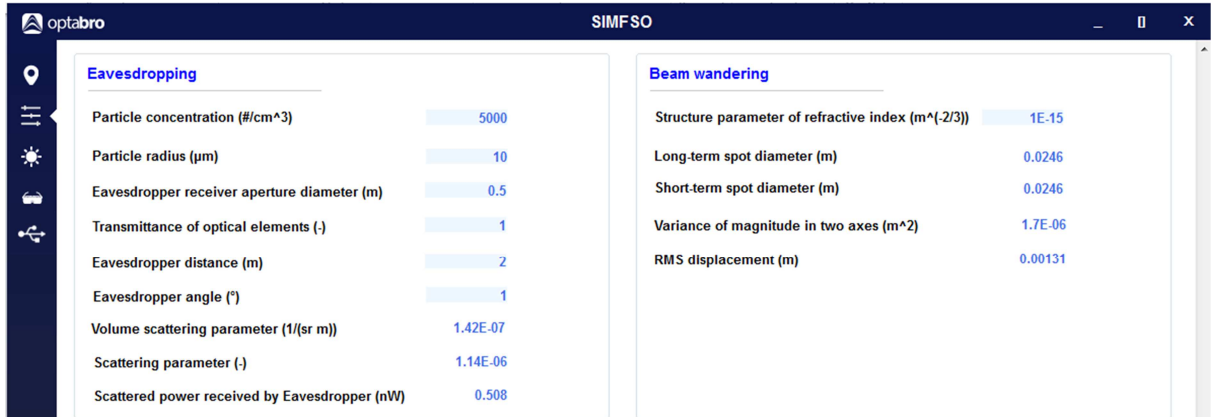

Obr. 3-5: Zobrazení parametrů rozptylového kanálu pro monitorování spoje.

#### Výstupní počítané parametry

- Objemový koeficient rozptylu, *Volume scattering parameter*, (1 / (sr ⋅ m)),
- Parametr rozptylu, Scattering parameter,  $(-)$ .
- Výkon rozptýleného záření přijímaný odposlechovým přijímačem, *Scattered power received by Eavesdropper*, (nW).

Vzdálenost odposlechového přijímače je vzdálenost mezi středem snímané rozptylující oblasti a odposlechovým přijímačem. Snímaná rozptylující oblast je daná průnikem laserového svazku a zorného pole odposlechového přijímače.

Úhel snímání rozptylující oblasti odposlechovým přijímačem je úhel, který svírá optická osa odposlechového přijímače s osou optického svazku vysílače. Úhel je roven nule, jsou-li osy totožné a vysílač se nachází v zorném poli přijímače.

Cílem této části programu je výpočet optického výkonu rozptýleného záření přijímaného odposlechovým přijímačem. Jedná se o příjem části vysílaného optického záření v místě, které se nachází mimo přímý svazek vysílače, kde lze využít jen záření rozptýlené přenosovým prostředím. Velikostí tohoto výkonu je daná potenciální možnost nežádoucího odposlechu spoje.

Velikost takto přijímaného výkonu je úměrná výkonu vysílanému, výkonu rozptýlenému v oblasti, která se nachází v zorném poli odposlechového přijímače, velikosti vstupní apertury odposlechového přijímače a jeho vzdálenosti. Velikost rozptýleného výkonu je dána koncentrací a průměrem rozptylujících částic. Vzhledem k tomu, že tento výkon je směrově závislý, je hodnota výkonu přijímaného odposlechovým přijímačem určena také úhlem snímání rozptylující oblasti.

Přijatý rozptýlený výkon P<sub>SCATE</sub> je dán vztahem

$$
P_{\text{SCATE}} = 10^{-3} \cdot \beta_{\text{SCAT}} \cdot \Omega_{\text{RXE}} \cdot P_{\text{TX}} \cdot \tau_{\text{OE}} \cdot \tau \cdot 10^{9},\tag{5}
$$

kde τ – transmitance přenosového prostředí (mezi snímanou rozptylující oblastí a odposlechovým přijímačem,

- *P*<sub>TX</sub> výkon výstupního záření vysílače,
- $β<sub>SCAT</sub>$  objemový koeficient rozptylu,
- $\Omega_{RXF}$  prostorový úhel vymezený přijímací aperturou odposlechového přijímače a vzdáleností tohoto přijímače od středu rozptylující snímané oblasti,

 $\tau_{OE}$  – transmitance optických prvků odposlechového přijímače.

Veličiny  $\beta_{SCAT}$  a  $\Omega_{RXE}$  jsou dané následujícími vztahy:

$$
\beta_{\text{SCAT}} = 10^6 \cdot N \cdot \frac{\rho^2}{4} \cdot Q_{\text{SCAT}} \,,\tag{6}
$$

$$
\Omega_{\text{RXE}} = \frac{\pi}{4} \cdot \frac{D_{\text{RXE}}^2}{L_{\text{E}}^2},\tag{7}
$$

kde  $N -$  koncentrace částic,  $(1 / cm<sup>3</sup>)$ .

$$
Q_{\text{SCAT}} - \text{parameter roughlylu}, (-),
$$

$$
D_{RXE}
$$
 – průměr přijímací apertury odposlechového přijímače, (m),

*L*<sub>E</sub> – vzdálenost mezi středem rozptylující snímané oblasti a odposlechovým přijímačem, (m).

Parametr rozptylu (aproximace podle [9]) je dán vztahem

$$
Q_{\text{SCAT}} = \frac{8\pi^4 \rho^6}{\lambda^4} \cdot \left(\frac{m^2 - 1}{m^2 + 2}\right)^2 \cdot \left(1 + \cos^2 \theta\right),\tag{8}
$$

kde  $λ$  – vlnová délka záření vysílače, (nm),

 $\theta$  – (indel snímání rozptylující oblasti odposlechovým přijímačem, (°),

ρ – poloměr rozptylujících částic,

*m* – skutečný index lomu částice vzhledem k indexu lomu okolního prostředí, (-) Transmitance τ je dán vztahem

> $\tau = \mathrm{e}^{-\alpha_{\mathrm{e}} \cdot L_{\mathrm{E}}}$ ,  $(9)$

kde α<sub>e</sub> je koeficient extinkce.

V poli *Beam wandering* se zobrazují následující parametry:

#### Vstupní zadávaný parametr

• Strukturní parametr indexu lomu, *Structure parameter of refractive index*,  $(m^{-2/3})$ .

Výstupní počítané parametry

- Dlouhodobý průměr optické stopy v rovině přijímače, *Long-term spot diameter*, (m),
- Krátkodobý průměr optické stopy v rovině přijímače, Short-term spot diameter, (m),
- Rozptyl amplitudy prostorové odchylky svazku ve dvou osách, *Variance of magnitude in two axes,* (m<sup>2</sup>),
- RMS prostorové odchylky svazku, *RMS displacement*, (m).

Strukturní parametr indexu lomu vyjadřuje míru turbulentního proudění v atmosféře. Jeho hodnoty se pohybují řádově v rozsahu od 10<sup>-16</sup> m<sup>-2/3</sup> do 10<sup>-13</sup> m<sup>-2/3</sup> pro slabou až velmi silnou turbulenci. Tento parametr se využívá při výpočtu veličin, které jsou způsobené turbulencí. V tomto programu se jedná o veličiny uvedené v poli *Beam wandering* a *Turbulence attenuation* v poli *Calculated propagation parameters*.

Počítané parametry v poli *Beam wandering* charakterizují prostorové fluktuace laserového svazku v rovině vstupní apertury přijímače po průchodu turbulentní atmosférou na trase mezi stanicemi spoje.

# **3.2.5 Útlum na hydrometeorech**

Pátá vrstva stránky je zobrazena na obr. 3-6. V poli Atmospheric attenuation *jsou následující* parametry:

#### Vstupní parametry

- Meteorologická dohlednost, *Meteorological visibility*, (km),
- Intenzita deště, *Rain rate*, (mm / h),
- Intenzita sněžení, *Snow rate*, (mm / h).

# Počítané parametry

- Koeficient útlumu podle Kruseova modelu, *Fog Attenuation Kruse model*, (dB / km),
- Koeficient útlumu podle Kimova modelu, Fog Attenuation Kim model, (dB / km),
- Koeficient útlumu způsobeného advekční mlhou podle Al-Naboulsiho modelu, Advection fog *attenuation Al-Naboulsi model, (dB / km),*
- Koeficient útlumu způsobeného radiační mlhou podle Al-Naboulsiho modelu, Radiation fog attenuation Al-Naboulsi model (dB / km),
- Koeficient útlumu způsobeného deštěm, Rain attenuation, (dB / km),
- Koeficient útlumu způsobeného suchým sněhem, *Dry snow attenuation*, (dB / km),
- Koeficient útlumu způsobeného mokrým sněhem, Wet snow attenuation, (dB / km).

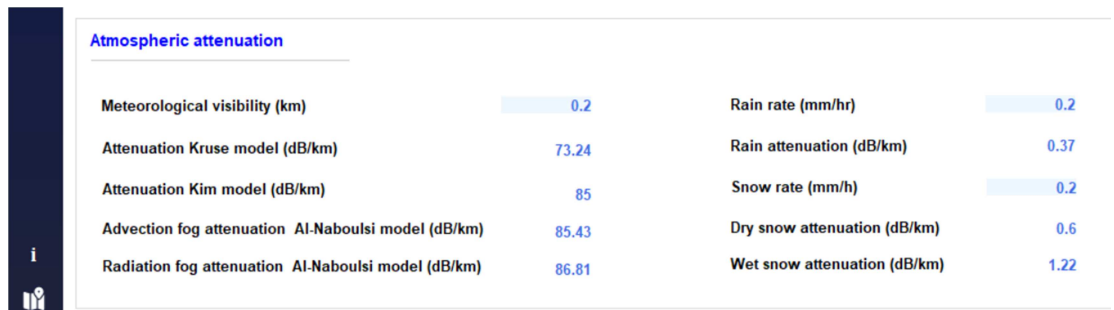

Obr. 3-6: Výpočet útlumu na hydrometeorech.

Koeficienty útlumu podle Kruseova [5], Kimova [2] a Al-Naboulsiho [4] modelů se počítají na základě meteorologické dohlednosti. Koeficienty útlumu pro déšť i sníh se počítají podle intenzity těchto srážek.

Al-Naboulsiho modely výpočtu koeficientu útlumu platí pro vlnové délky v intervalu 690–550 nm a meteorologické dohlednosti v intervalu 0,05–1 km. Pokud jsou zadané hodnoty těchto parametrů mimo uvedené intervaly, v příslušných buňkách hodnot pro Al-Naboulsiho modely se zobrazí *N/A*.

Hodnoty vypočítaných koeficientů poskytují informaci o velikosti dodatečného jednotkového útlumu op3ckého výkonu v přenosovém prostředí mezi stanicemi spoje pro konkrétní meteorologickou situaci. Celkový útlum je úměrný příslušnému koeficientu a vzdálenosti mezi stanicemi spoje.

# **3.3 Záložka SUN ORIENTATION**

Záložka *SUN ORIENTATION* (Záložka 3, viz obr. 2-1.) slouží k výběru stránky, na které se číselně i graficky zobrazují informace související se vzájemnou polohou stanic spoje a polohou Slunce.

V horní části stránky jsou uvedené hodnoty úhlu zorného pole přijímače *Angle of view*, elevace *Elevaon* a azimutu *Azimuth* obou stanic v polích *Local transceiver* a *Remote transceiver*, obr. 3-7. Jednotlivé stanice spoje jsou zobrazené také v grafu pole Sun position diagram, viz obr. 3-8. Hodnoty azimutu a elevace každé stanice jsou dané směrem ke stanici protilehlé.

Azimut a elevace Slunce v průběhu libovolného dne v roce jsou graficky zobrazené v grafu pole *Sun posion diagram*. Den je možné zvolit pomocí kalendáře *Calendar*, který se nachází v poli *Sun*  position diagram. Hodnoty polohových úhlů spoje se počítají podle poloh jednotlivých stanic zadaných na stránce **LOCATION**. V grafu jsou také zobrazené průběhy polohy Slunce pro dny 24. 6. a 18. 12., kdy je Slunce nejvýše, resp. nejníže.

Křivkami spojujícími průběhy polohy Slunce, při kterých je Slunce nejníže a nejvýše, je zobrazen čas, kdy Slunce zaujímá danou polohu. Hodnoty času jsou zobrazené nad křivkou nejvyšší polohy Slunce v průběhu 24. 6. Pro každý čas jsou zde dvě křivky, které jsou platné buď pro období od 18. prosince do 24. června, nebo pro období od 24. června do 18. prosince. Průsečíky těchto křivek s grafem polohy Slunce pro konkrétní zvolený den udávají azimut a elevaci Slunce v daném čase. Pomocí ovladačů kurzorů *Cursor C1* a *Cursor C2* lze nastavit libovolný čas a vyhledat souřadnice Slunce ve vybraných časech. Pomocí zaškrtávacích polí lze vybírat zobrazení časových křivek. Zaškrtávací pole jsou *Time*, *Time cursors*, *Time* (*December-June*) a *Time* (*June-December*).

Při umístění kurzoru na období červen až prosinec *Time (June-December)* se zobrazí následující poznámka *Note: The curve in the graph shows the time information valid for the period from 24. 6. until* 18, 12.

Při umístění kurzoru na období prosinec až červen *Time (December-June)* se zobrazí následující poznámka *Note: The curve in the graph shows the time information valid for the period from 18.12. until* 24. 6.

V polích *Local RX irradiaon* a *Remote RX irradiaon* se zobrazují zprávy o riziku, zda se Slunce nachází v zorném poli přijímače příslušné stanice, viz obr. 3-9. Tento stav se kontroluje v diskrétních časech. Interval mezi sousedními časy je 10 minut. K posouzení uvedeného rizika je nutné na stránce stacionárního a statistického modelu STEADY AND STATISTICAL MODEL OF THE LINK zadat hodnotu úhlu zorného pole přijímače *Angle of view* v poli *Receiver input parameters*.

| <b>Q</b> optabro     |                          |      |                        |             |       |                           |               |       |                    |  |
|----------------------|--------------------------|------|------------------------|-------------|-------|---------------------------|---------------|-------|--------------------|--|
| $\bullet$            | <b>SUN ORIENTATION</b>   |      |                        |             |       |                           |               |       |                    |  |
| 压                    | <b>Local Transceiver</b> |      |                        |             |       | <b>Remote Transceiver</b> |               |       |                    |  |
| $\frac{1}{\sqrt{2}}$ | Angle of view (°)        | 2.86 | Elevation $(°)$ -13.97 | Azimuth (°) | 25.76 | Angle of view (°)<br>2.86 | Elevation (°) | 13.97 | Azimuth (°) 205.76 |  |

Obr. 3-7: Zorný úhel přijímače, elevace a azimut stanic spoje.

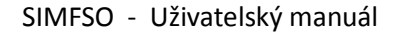

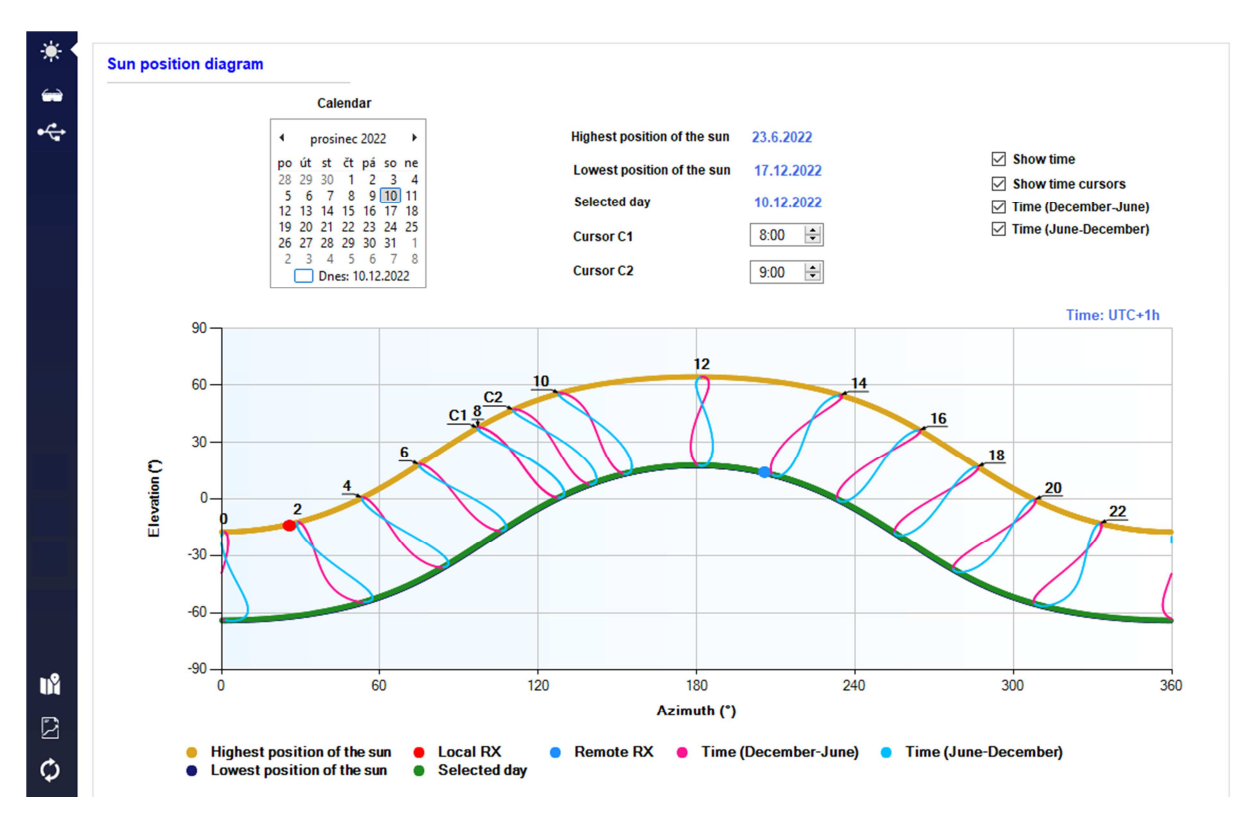

Obr. 3-8: Grafické zobrazení elevace a azimutu stanic spoje a Slunce.

| <b>Local RX irradiation</b>                                                      | <b>Remote RX irradiation</b>                                                                                                    |
|----------------------------------------------------------------------------------|----------------------------------------------------------------------------------------------------|
| There is no risk that the sun will be in the field of view of the local receiver | There is a risk that the sun will be in the field of view of the remote receiver:<br>Sun azimuth: 206.55°<br>Sun elevation: 13.56°<br>Date: 1.1.<br>Time 12:50<br>Sun azimuth: 206.47°<br>Sun elevation: 13.68°<br>Date: 2.1.<br>Time12:50<br>Sun azimuth: 206.4°<br>Sun elevation: 13.8° |

Obr. 3-9: Zprávy o riziku Slunce v zorném poli přijímače.

#### Elevace *E* a azimut *A* Slunce se v programu počítají podle následujících vztahů

$$
E = \arcsin\left(\sin\phi \cdot \sin\delta - \cos\phi \cdot \cos\delta \cdot \cos\tau\right),\tag{10}
$$

$$
A = \arccos\left[\frac{\cos\delta}{\cos h} \cdot (\cos\varphi \cdot \text{tg }\delta + \sin\varphi \cdot \cos\tau)\right], \text{ pro } H \le 12 \text{ h},\tag{11}
$$

$$
A = 360 - \arccos\left[\frac{\cos \delta}{\cos h} \cdot (\cos \varphi \cdot \text{tg } \delta + \sin \varphi \cdot \cos \tau)\right], \text{ pro } H > 12 \text{ h},\tag{12}
$$

$$
\delta = 23,45 \cdot \sin \left[ 29,7 \cdot (M-1) + 0,98 \cdot D - 80 \right] \tag{13}
$$

kde δ – deklinace,  $(°)$ ,

 *D* – pořadové číslo dne v měsíci, (–),

# SIMFSO - Uživatelský manuál

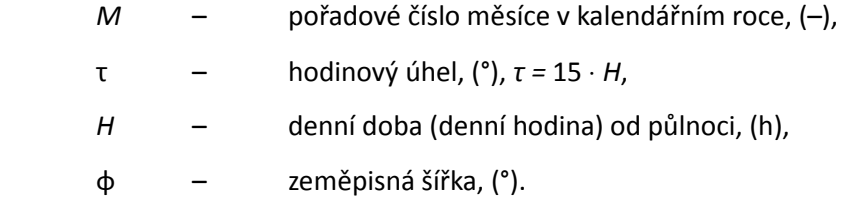

Deklinace δ je úhlová vzdálenost Slunce severně nebo jižně od světového rovníku. Je kladná nebo záporná směrem k severnímu, respektive jižnímu světovému pólu.

#### **3.4 Záložka SAFETY**

Záložka **SAFETY** (Záložka 4, viz obr. 2-1.) slouží k výběru stránky, která je určena k výpočtu bezpečnostních ukazatelů laserového spoje. Postup jejich určení je stanoven normami ČSN EN 60825- 1 ed. 3, *Bezpečnost laserových zařízení – část 1: Klasifikace zařízení a požadavky* (dále jen Norma 1) a ČSN EN 60825-12, *Bezpečnost systémů prostorové opcké komunikace užívaných pro přenos informací* (dále jen Norma 12).

Do programu zadávané vstupní parametry potřebné ke stanovení bezpečnostních ukazatelů jsou v polích *Input parameters* a *Measured parameters*, viz obr. 3-10. V poli *Input parameters* jsou:

- Pološířka svazku v rovině krycího skla vysílače, *Half width of the beam*, (mm),
- Rozbíhavost svazku, *Angular width of the beam*, (mrad).
- Frekvence vysílaného optického signálu, *Frequency*, (kHz),
- Střída vysílaného op3ckého signálu, *Duty cycle*, (–),
- Průměr vstupní apertury pozorovacího přístroje, Observation device lens diameter, (mm).
- Rozbíhavost svazku, *Angular width of the beam*, (mrad).

V poli Measured parameters jsou:

- Změřený optický výkon pro podmínku 1, *Measured power Condition 1*, (mW),
- Změřený optický výkon pro podmínku 3, Measured power Condition 3, (mW).

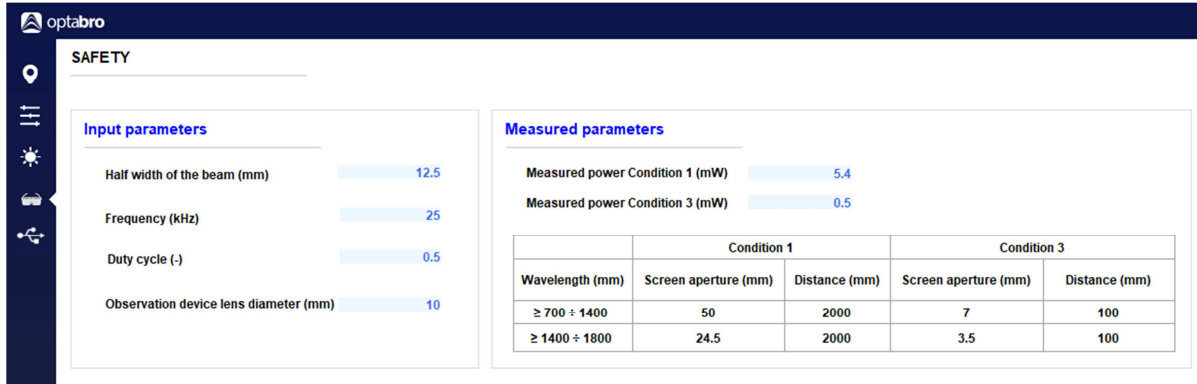

Obr. 3-10: Zadávané parametry pro určení bezpečnosti.

Předpokládá se, že výstupní svazek vysílače je Gaussův. Pološířka svazku je vzdálenost mezi osou svazku a jeho krajem. K výpočtu bezpečnostních ukazatelů v souladu s Normou 1 je kraj svazku v takové vzdálenosti od osy svazku, ve které optická intenzita poklesne na úroveň (1 / e) ⋅ *I*<sub>m</sub>, kde *I*<sub>m</sub> je optická intenzita na ose svazku. Totéž platí i pro rozbíhavost tohoto svazku, která je definována jako úhel, který svírají tečny ke krajům svazku.

Umístěním kurzoru na parametr *Half width of the beam* se zobrazí poznámka *Note*, která uvádí definici kraje svazku pro výpočet bezpečnostních ukazatelů: *Half width of the beam in the plane of*  *the TX cover glass defined by an optical intensity level equal to a multiple*  $(1 / e)$  *of its maximum value.*

Umístěním kurzoru na parametr *Angular width of the beam* se zobrazí poznámka *Note*, která uvádí definici kraje svazku pro výpočet bezpečnostních ukazatelů: *Angular width of the TX beam (edge – edge) defined by an optical intensity level equal to a multiple (1/e) of its maximum value.* 

Střída se zadává v intervalu od 0 do 1. Umístěním kurzoru na parametr *Duty cycle* se zobrazí poznámka *Note*: *Duty cycle in range* 〈0; 1〉.

Hodnoty parametrů zadávané do pole *Measured parameters* je nutné získat měřením v souladu s Normou 1. Základní požadavky na měření v závislosti na vlnové délce emitovaného záření a podmínkách měření definovaných normou jsou uvedené v poli *Measured parameters*. Hodnoty změřeného optického výkonu podle podmínek *Condition* 1 a *Condition* 3 slouží k zařazení spoje do třídy. Podmínka *Condition* 1 zohledňuje pozorování za použití optických pomůcek, podmínka *Condition* 3 je pro případ pozorování bez optických pomůcek.

K výpočtu bezpečnostních ukazatelů musí být na stránce stacionárního a statistického modelu **STEADY AND STATISTICAL MODEL OF THE LINK** zadané střední hodnota výkonu vysílaného zdrojem záření Radiation source mean power, Source/Lens attenuation, *TX lens attenuation, Cover glass attenuation* a vlnová délka *Wavelengh* v poli *Transmitter input parameters*.

V poli *Calculated parameters* jsou uvedené hodnoty následujících parametrů, viz obr. 3-11:

- Třída spoje, *Laser link class*,
- Op3cký výkon vysílače, *TX power*, (dBm),
- Jmenovitá vzdálenost s nebezpečím poškození oka, *Nominal ocular hazard distance*, (m),
- Rozšířená jmenovitá vzdálenost s nebezpečím poškození oka, *Extended nominal ocular hazard distance*, (m).
- Maximální přípustná dávka ozáření, *Maximal permissible exposure*, (W ⋅ m–2).

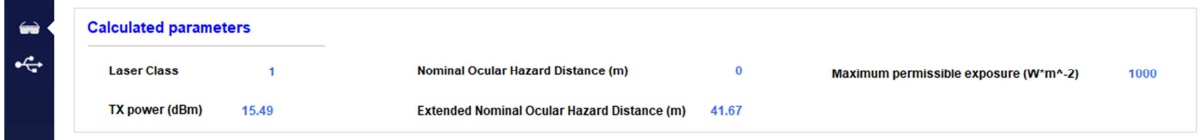

Obr. 3-11: Bezpečnostní ukazatele.

K výpočtu bezpečnostních ukazatelů se jako optický výkon vysílače využívá výkon za krycím sklem vysílače. Při umístění kurzoru na parametr *TX power* se zobrazí poznámka *Note*: *TX power behind the cover glass*.

Postup klasifikace je uveden v Normě 1. Pokud nebyla stanovena třída spoje, v buňce hodnot se zobrazí *N/A*.

Jmenovité vzdálenosti s nebezpečím poškození oka jsou bezpečnostní ukazatele, které určují velikost oblasti s nominálním nebezpečím. Vzdálenost *NOHD* je vzdálenost od výstupní apertury, v níž se intenzita ozáření nebo dávka ozáření rovná příslušné maximální přípustné dávce ozáření *MPE* (*Maximum permissible exposure*) pro rohovku pro případ ozáření neozbrojeného oka, viz Norma 1. Při použití pozorovacího přístroje se tato mezní vzdálenost zvětší na hodnotu *ENOHD*, která závisí na velikosti vstupní apertury pozorovacího přístroje.

Postup stanovení *MPE* je uveden v Normě 1. Její hodnota závisí především na vlnové délce záření a době ozáření oka. Vzdálenosti *NOHD* a *ENOHD* se v programu počítají podle následujících vztahů

$$
NOHD = \frac{\sqrt{\frac{4 \cdot P_{\text{TX}}}{\pi \cdot E_{\text{MPE}}}} - 2 \cdot w_{\text{cgs}}}{\varphi_{\text{ts}}},
$$
\n(14)

$$
ENOHD = NOHD \cdot G + \frac{2 \cdot w_{\text{cgs}} \cdot (G - 1)}{\varphi_{\text{ts}}},
$$
\n(15)

$$
G = \frac{D_{\circ}}{0.007},\tag{16}
$$

kde  $E_{\text{MPF}} = MPE$  vyjádřená jako intenzita ozáření,  $(W \cdot m^2)$ ,

*G* – činitel zesílení sledovacího přístroje (např. dalekohledu), (–),

- *w<sub>cgs</sub>* pološířka svazku v rovině krycího skla vysílače, která se použije k posouzení bezpečnosti spoje, (m),
- $\varphi_{ts}$  rozbíhavost svazku, která se použije k posouzení bezpečnosti spoje, (rad),

*D*<sub>o</sub> – průměr vstupní apertury pozorovacího přístroje, (mm).

V poli *Area specification*, viz obr. 3-12, jsou v části *Location type* uvedené typy umístění spoje podle přístupu osob do prostorů, ve kterých se nachází stanice spoje. Jednotlivé typy umístění spoje znázorňuje obrázek vpravo. Typy umístění jsou:

- Prostor s volným přístupem, Location with unrestricted access,
- Prostor s omezeným přístupem, Location with restricted access,
- Prostor s kontrolovaným přístupem, Location with controlled access,
- Nepřístupný prostor, Location of inaccesible access.

V části Requirements jsou uvedené základní pokyny ke splnění požadavků na technická, organizační a prostorová opatření, která musí být učiněna při instalaci spoje zařazeného do konkrétní třídy. V závislosti na třídě spoje jsou tyto požadavky ilustrované obrázky dole.

Ke splnění bezpečnostních požadavků je nezbytné striktně postupovat podle Normy 1 a Normy 12.

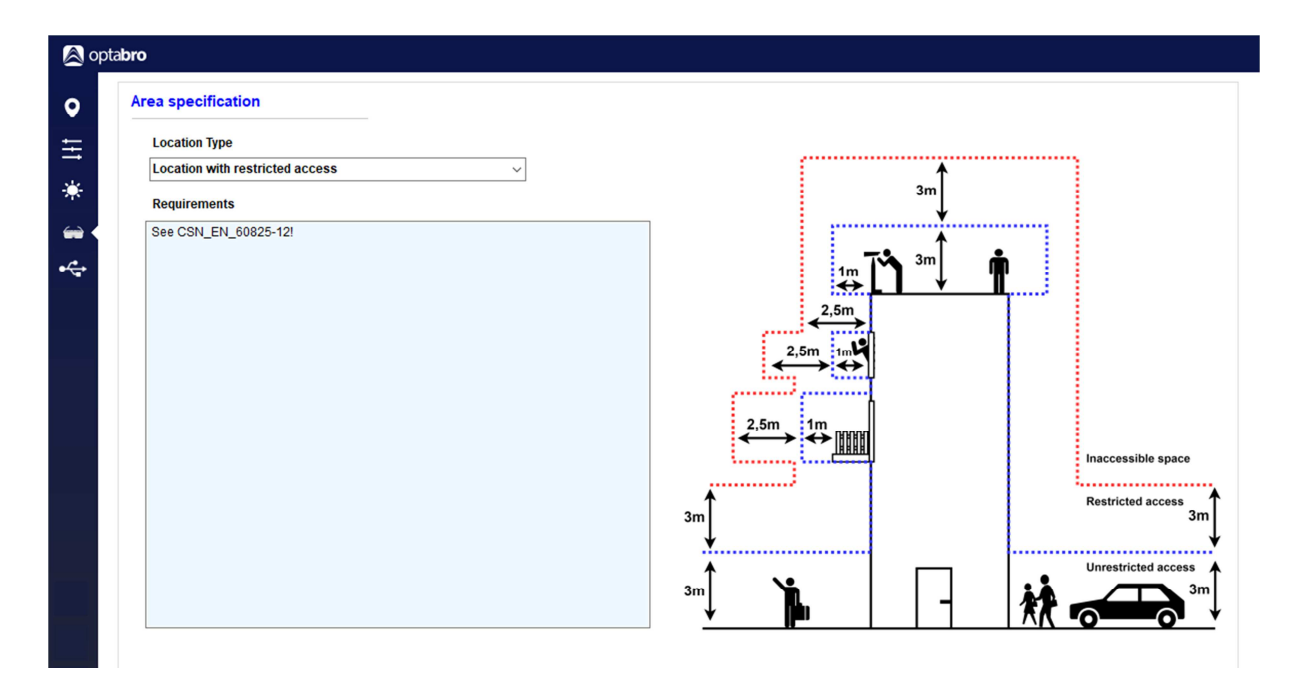

Obr. 3-12: Typy umístění spoje.

# **3.4 Záložka FSO CONSOLE CONNECTION**

Záložka slouží pro připojení a ovládání FSO jednotky. Stránka (viz obr. 3-13) se skládá z:

- 1. informačních údajů pro připojení (IP adresa a port jednotky),
- 2. ovládacích prvků a
- 3. konzole pro zasílání příkazů.

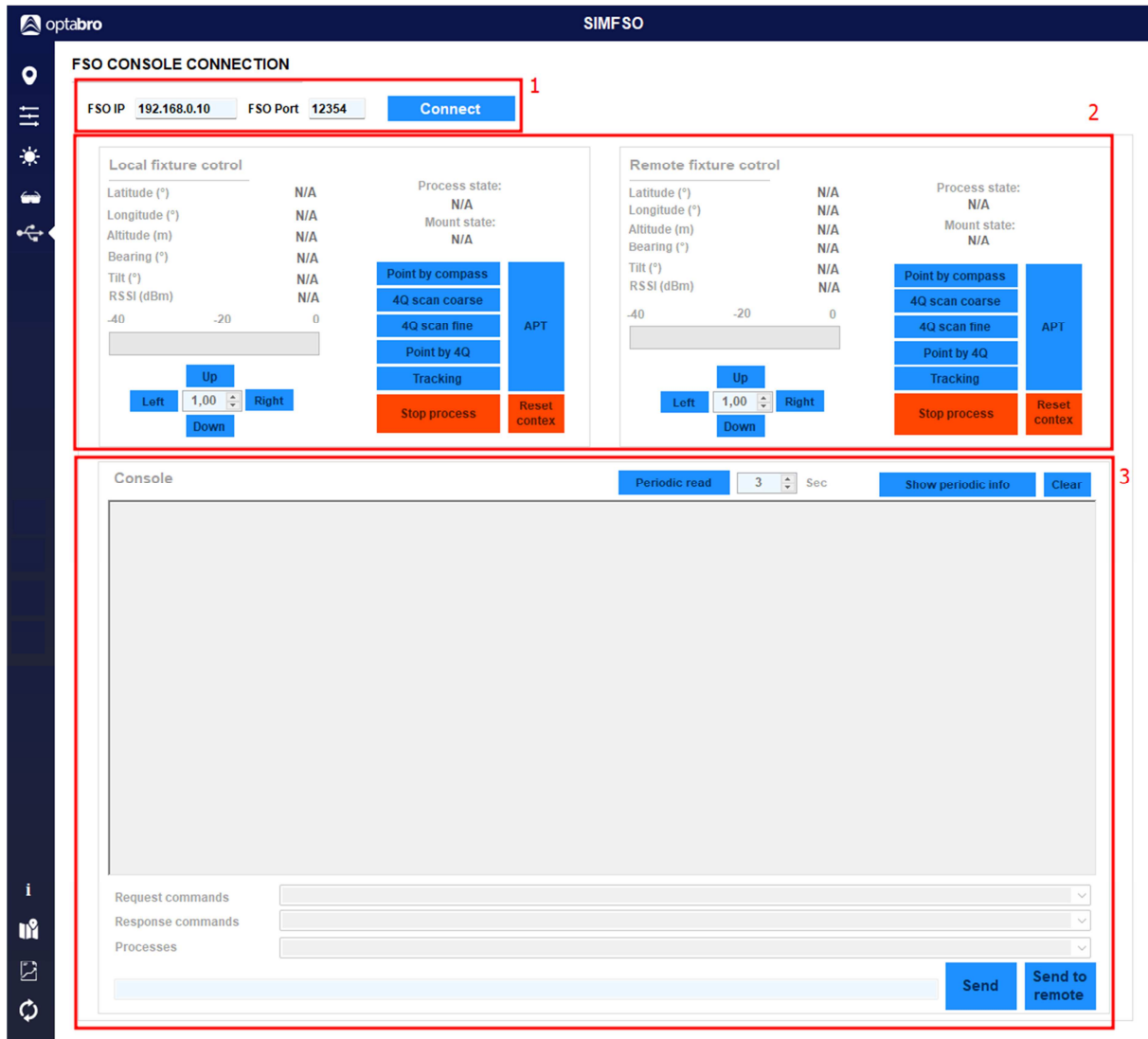

Obr. 3-13: Stránka pro ovládání FSO jednotky

Jednotka komunikuje pomocí protokolu *TCP* a pro připojení je nutné vyplnit její *IP* adresu a *Port*. Po vyplnění těchto údajů se aplikace připojí k jednotce pomocí tlačítka *Connect*. Během této operace dojde k vyčtení dostupných ovládacích příkazů a procesů z jednotky. Tyto informace jsou poté vyplněny v polích "*Request commands*", "*Response commands*" a "*Processes*". Zároveň se v konzoli zobrazí výpis "*Connected*", tlačítko *Connect* zezelená a změní svůj text na "Connected". Odpojení od jednotky proběhne při opětovném kliknutí na tlačítko *Connected* nebo při ztrátě spojení.

V okně pro ovládání lokální (respektive vzdálené) jednotky jsou zobrazována data o pozici (zeměpisná výška, zeměpisná šířka a nadmořská výška), úhel naklonění od severu (*Bearing*), úhel naklonění od horiznontu (*Tilt*, respektive *Elevation*), úroveň přijímaného signálu (RSSI), ak3vní proces (*Process state*) a stav otočného zařízení (*Mount state*). Uživatel má dále k dispozici ovládací tlačítka pro otáčení jednotkou (tlačítka *Up*, *LeR*, *Right*, *Down* a údaj o kroku ve stupních, zobrazený mezi tlačítky) a tlačítka pro rychlý přístup k běžným procesům pro směrování, jako jsou směrování pomocí kompasu (*Point by compass*), hrubé/jemné skenování prostoru pomocí čtyřkvadrantové fotodiody (*4Q scan coarse/fine*), směrování/zarovnání spoje pomocí čtyřkvadrantové fotodiody (*Point by 4Q*), spuštění ak3vního sledování svazku (*Tracking*), zastavení procesu (*Stop process*), spuštění *APT* (acquisition, pointing and tracking) smyčky a smazání kontextu, který se přenáší mezi jednotlivými kroky (*Reset context*).

V sekci konzole (3) lze nastavit periodu vyčítání informací zobrazovaných v ovládacích oknech pro lokální a vzdálenou jednotku. Tuto perioda lze nastavit (případně vypnout) pomocí tlačítka *Periodic read* a vstupního boxu pro nastavení časové periody vedle tohoto tlačítka. Ak3vní periodické vyčítání je indikováno zeleným zbarvením tlačítka *Periodic read*. Zasílání a čtení těchto informací je skryté, ale uživatel má možnost tyto zprávy zobrazit v konzoli pomocí tlačítka Show periodic info (aktivita tlačítka je indikována zeleným podbarvením tlačítka). Ve stejné úrovni se nachází i tlačítko pro vymazání zpráv v konzoli (*Clear*). Uživatel má možnost ovládat jednotku pomocí příkazů vepsaných do řádku (nalevo od tlačítek *Send* a *Send to remote*). Příkazy jsou koncipovány následovně:

Příkaz je zadáván v textové formě jako název příkazu, za kterým následují argumenty. Příkaz a argumenty jsou oddělovány jednou mezerou.

# *COMMAND ARG1 ARG2 ARG3 …*

Odpověď se skládá z indikačního slova o úspěchu operace (*ACK* = úspěšné zadání příkazu; *ERR* = chyba při vykonávání příkazu), názvu vykonaného příkazu a případných argumentů. Opět jsou všechny složky odděleny mezerami.

*ACK COMMAND ARG1 ARG2 ARG3 …* 

# *ERR COMMAND ARG1 ARG2 ARG3 …*

Pro rychlé zadávání/verifikaci argumentů má uživatel k dispozici seznamy příkazů/odpovědí/procesů v roletkách Request commands/Response commands/Processes, z kterých může jednoduše vybrat příkaz a po kliknutí je tento příkaz zkopírován do zadávacího pole. Příkaz je pak možné odeslat do lokální jednotky pomocí tlačítka *Send* či zmáčknutí klávesy *Enter*. Pro zaslání příkazu do vzdálené jednotky (přes LoRa vysílač) slouží tlačítko *Send to remote*. Zaslaný příkaz a přijatá odpověď je zobrazována v konzoli. Pokud uživatel zasílá příkaz do vzdálené jednotky tak se mu zobrazí potvrzení přijetí příkazu do fronty k odeslání a po získání odpovědi ze vzdálené jednotky (může trvat několik sekund) je

zpráva automaticky vyčtena a zobrazena v konzoli (je nutné mít zapnuté periodické vyčítání informací). Na obrázku 3-14 je zobrazeno úspěšné připojení k jednotce a zaslání příkazu pro zobrazení kalibrace kompasu.

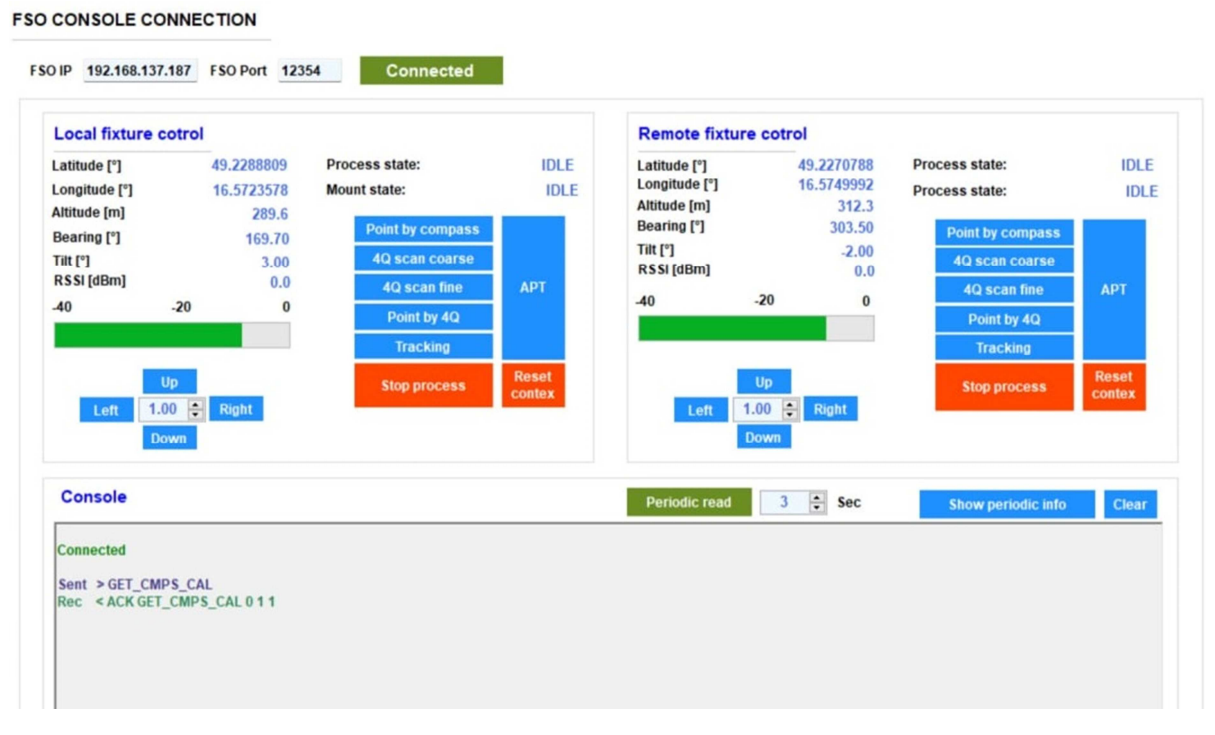

Obr. 3-14: Ukázka připojení k FSO jednotce.

# **Reference**

- [1] KOLKA, Z.; WILFERT, O.; FIŠER, O. Achievable Qualitative Parameters of Optical Wireless Links. Journal of Optoelectronics and Advanced Materials, 2007, roč. 9, č. 5, s. 2419-2423. ISSN: 1454- 4164.
- [2] I.I. Kim, B. McArthur, E.J. Korevaar, Comparison of laser beam propagation at 785 nm and 1550 nm in fog and haze for optical wireless communications," Proc. SPIE 4214, Optical Wireless Communications III, (6 February 2001).
- [3] KOLKA, Z.; BIOLKOVÁ, V.; BIOLEK, D. Availability Study of FSO Systems in Europe. In Proceedings of European Conference of Communications (ECCOM'10). Puerto De La Cruz, Spain, 2010. pp. 100-103.
- [4] M. Naboulsi, H. Sizun, F. Fornel, "Propagation of optical and infrared waves in the atmosphere," *Proc. of the XXVIIIth URSI General Assembly*, New Delhi, October 2005.
- [5] P. W. Kruse, L. D. McGlauchlin, E. B. McQuistan . "Elements of infrared technology: generation, transmission and detection," J. Wiley and Sons, 1962.
- [6] Česká technická norma. *Bezpečnost laserových zařízení Část 1: Klasifikace zařízení a požadavky*. *ČSN EN 60825-1, ed. 3*. Úřad pro technickou normalizaci, metrologii a státní zkušebnictví: Praha, 2015. 100 s.
- [7] Česká technická norma. *Bezpečnost laserových zařízení Část 12: Bezpečnost systémů prostorové optické komunikace užívaných pro přenos informací*. *ČSN EN 60825-12*. Český normalizační institut: Praha, 2005. 36 s.
- [8] Česká norma. *Bezpečnost laserových zařízení Část 1: Klasifikace zařízení, požadavky a pokyny pro používání*. *ČSN EN 60825-1*. Praha: Český normalizační institut. 1997. 84 s.
- [9] CURTIS, M.; Boss, E.; Roesler, C. "Ocean Optics Web Book," https://www.oceanopticsbook.info.

# Příloha č. 1 – Se**znam letišť se statistikami dohlednosti**

Francie

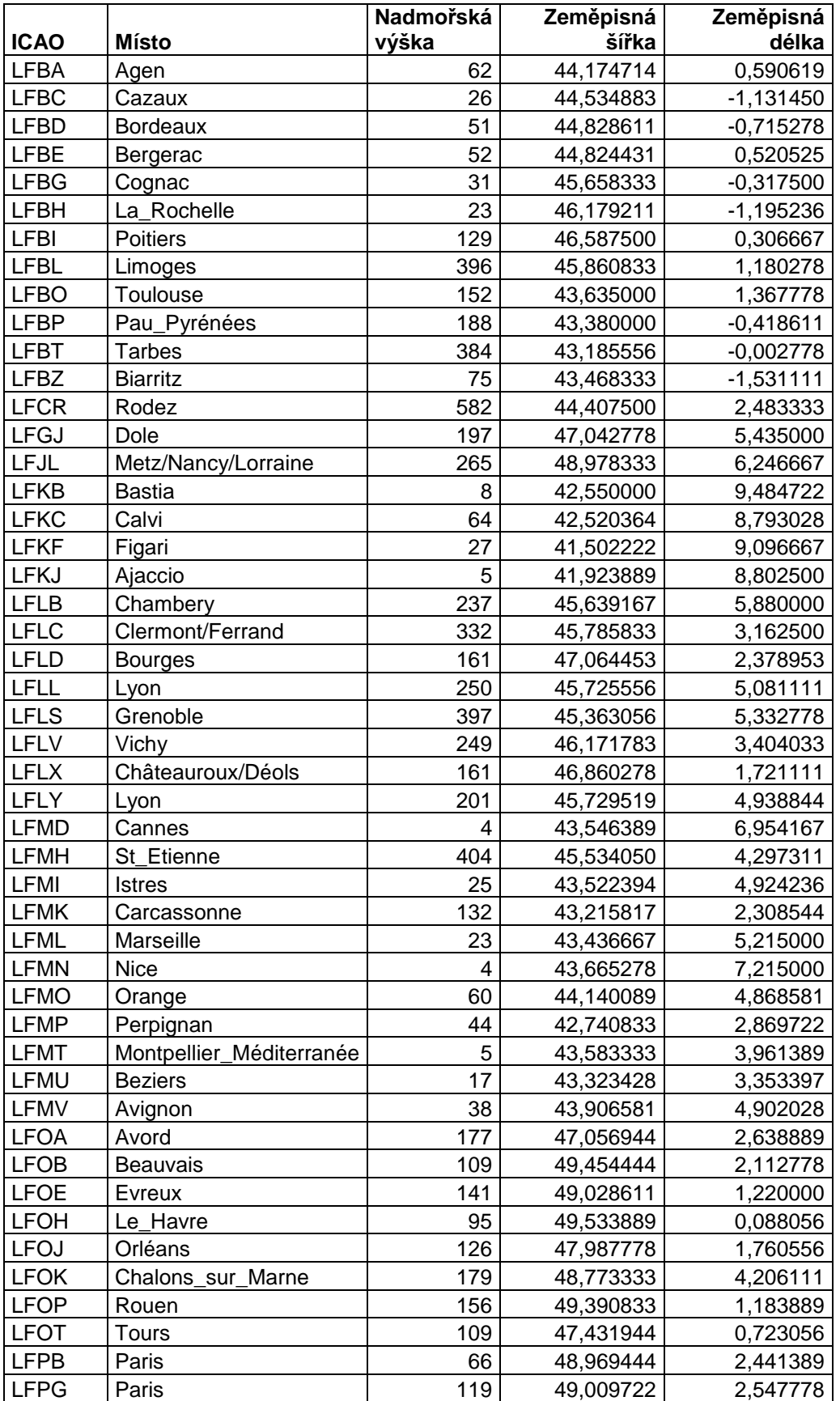

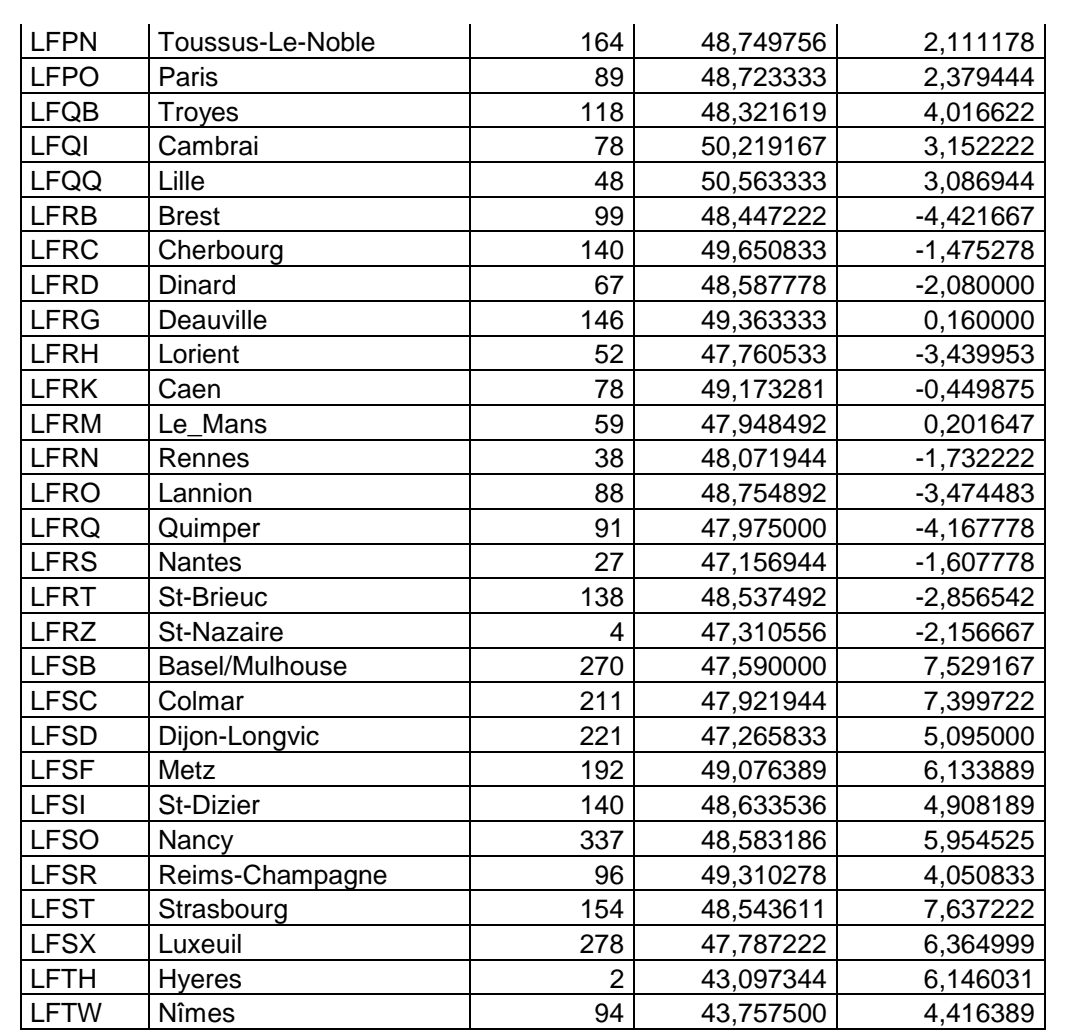

#### Itálie

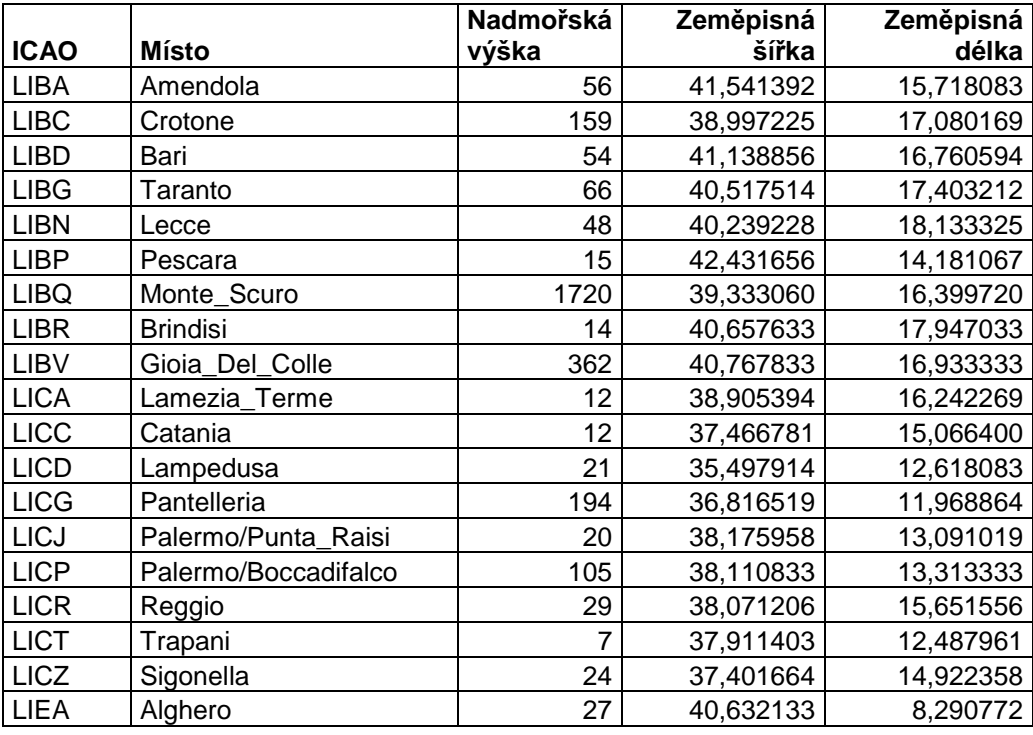

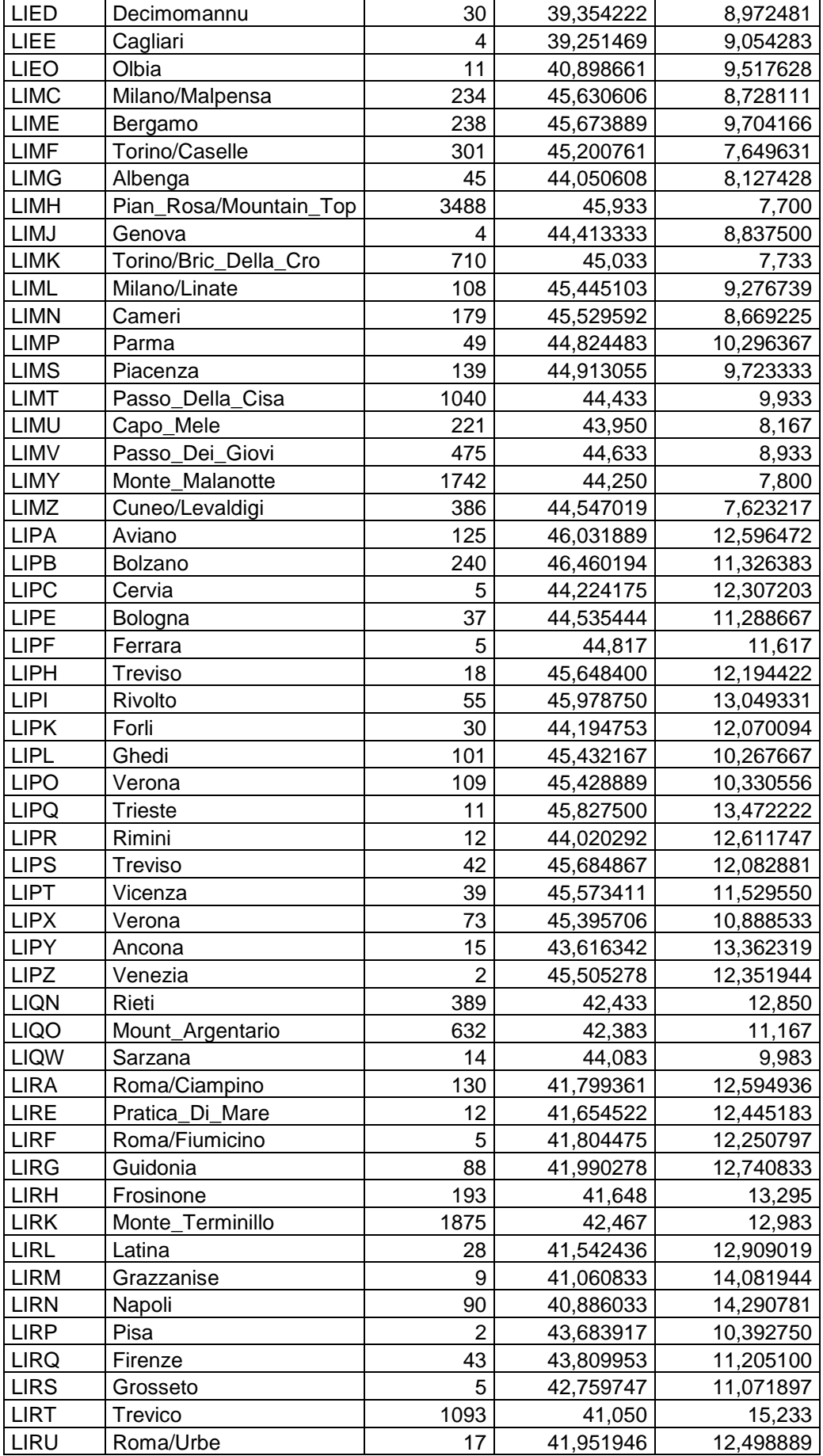

#### SIMFSO - Uživatelský manuál

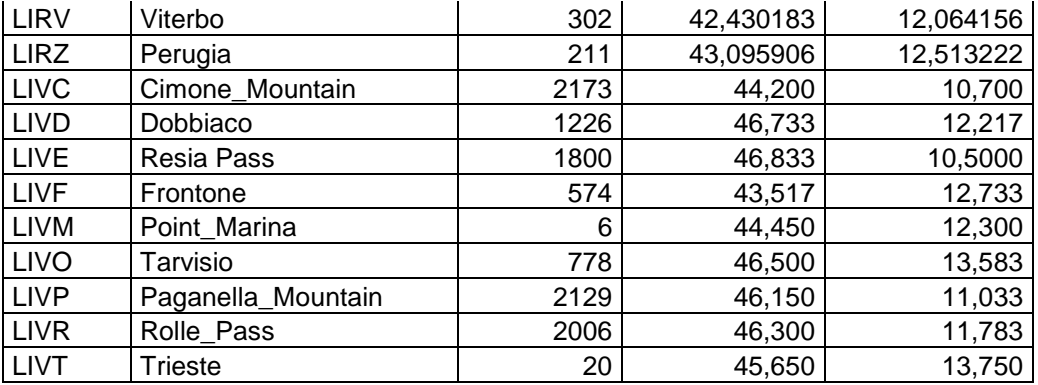

#### Německo

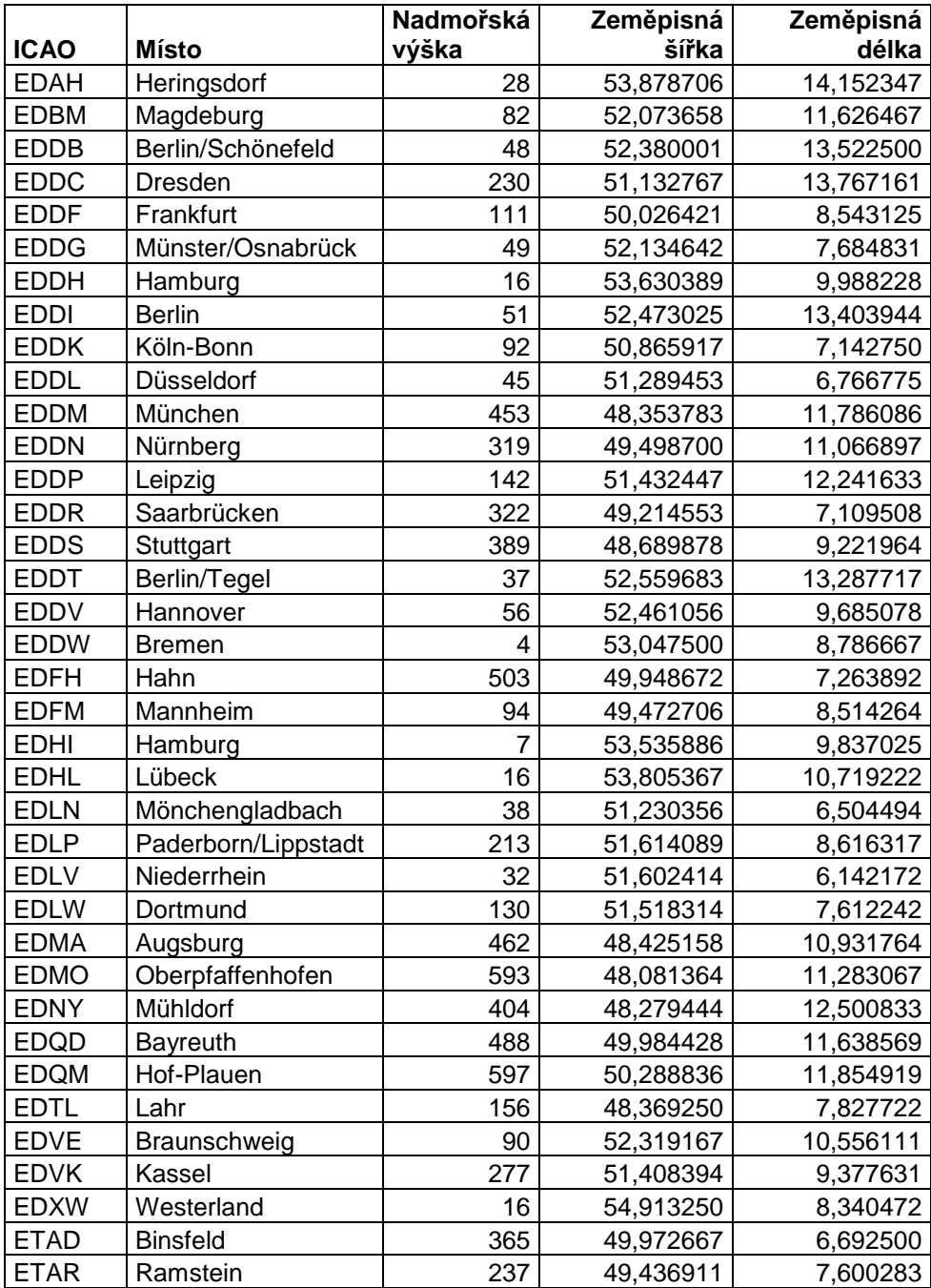

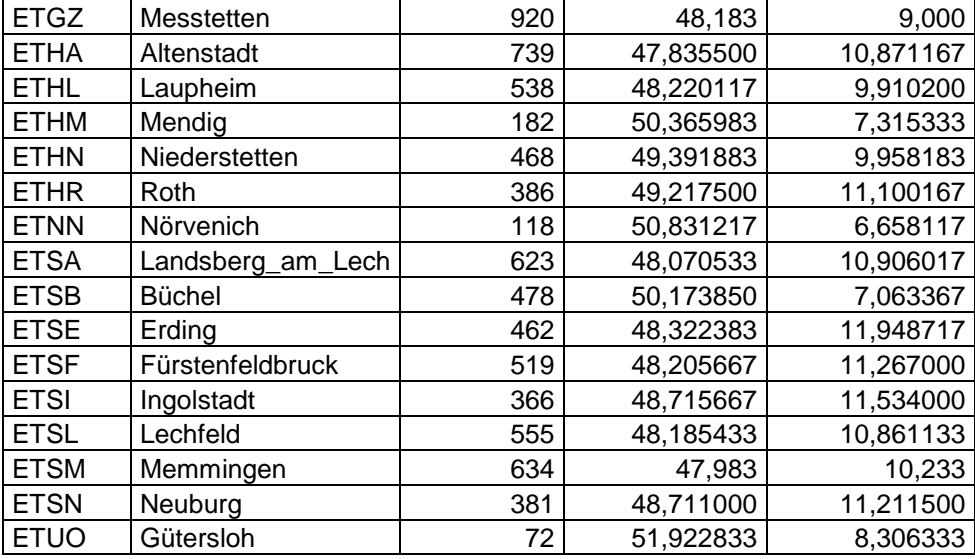

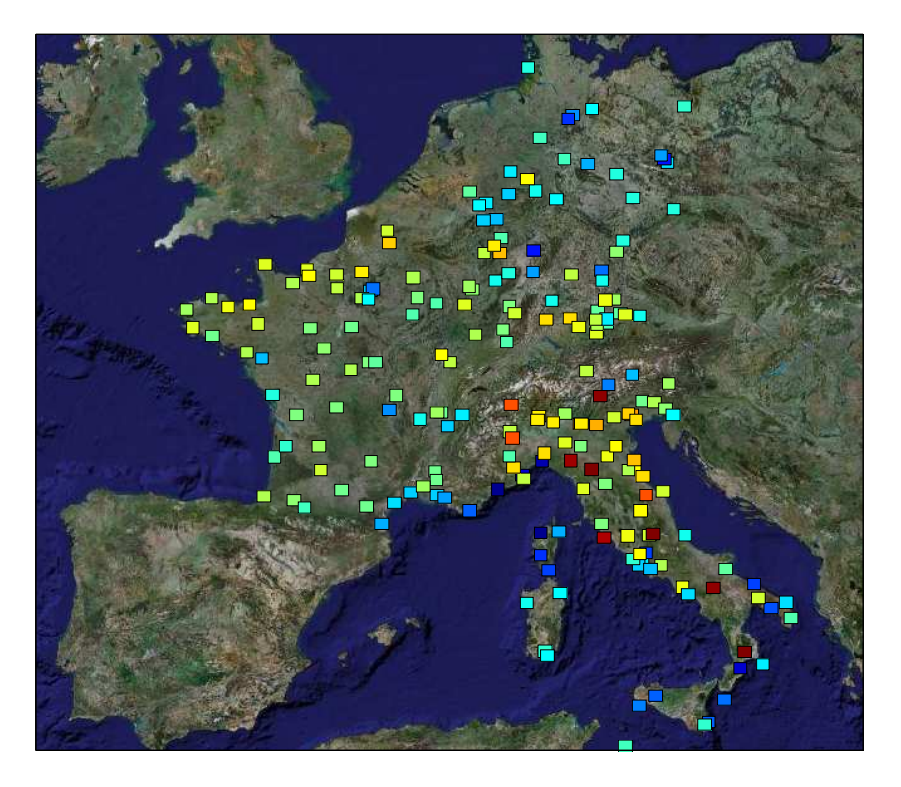

Pokrytí území Evropy